#### **BAB III**

#### **ANALISIS DAN PERANCANGAN SISTEM**

#### **3.1. Waktu dan Tempat Pelaksanaan**

Waktu penelitian dimulai dari bulan Oktober 2022 sampai dengan Januari

2023, bertempat di MI Bahrul Ullum.

#### **3.2. Alat**

Penelitian ini tidak lepas dari alat yang digunakan selama proses, Alat yang digunakan untuk menunjang proses penyelesaian penilaian ini dibagi menjadi dua, yaitu:

1. Perangkat keras (hardware)

Perangkat keras yang digunakan dalam penelitian ini adalah sebagai berikut:

a. Processor  $11^{th}$  Gen Intel® Core <sup>TM</sup> i3-1115G4 @ 3.00GHz (4 CPUs)

- b. RAM 8 GB.
- c. SSD NVME 256.
- d. Monitor 15,6".
- e. Mouse USB.

f. Perangkat lunak (software).

### STT - NF

2. Perangkat lunak yang digunakan dalam penelitian ini ditujukan pada.

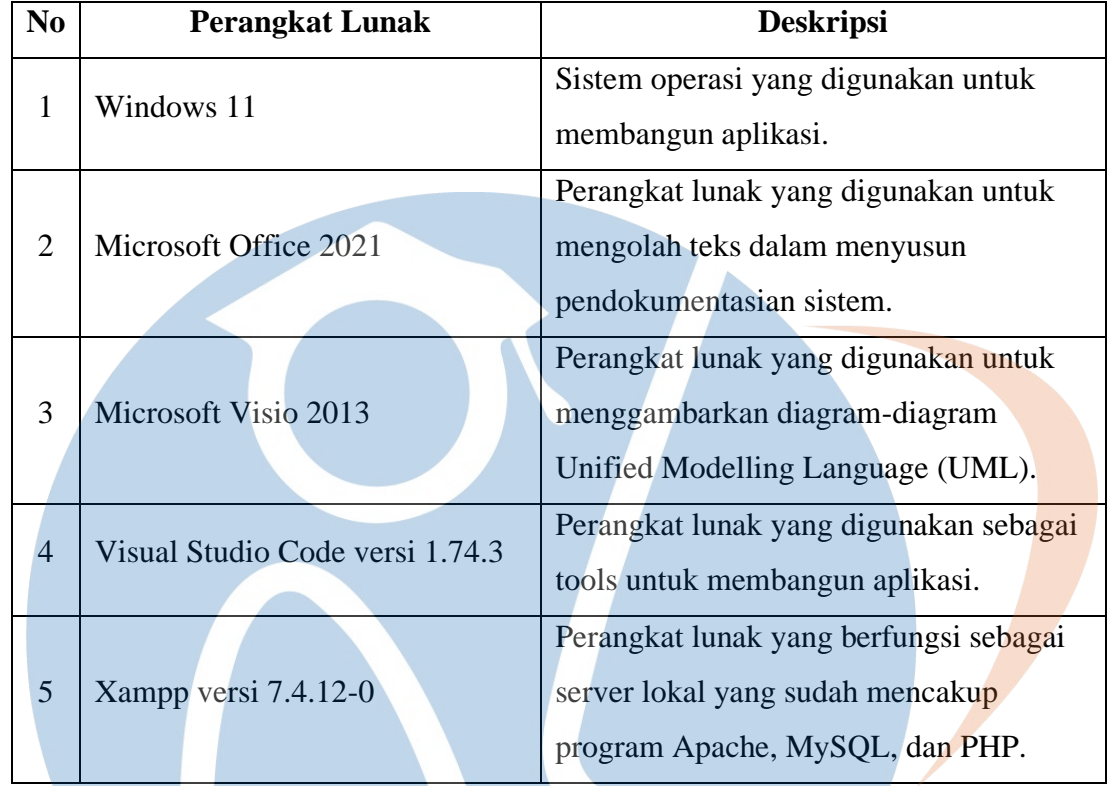

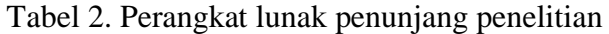

## STT-NF

#### **3.3. Metode Yang digunakan**

Metode penelitian yang digunakan mengacu pada konsep pengembangan sistem *waterfall model.*

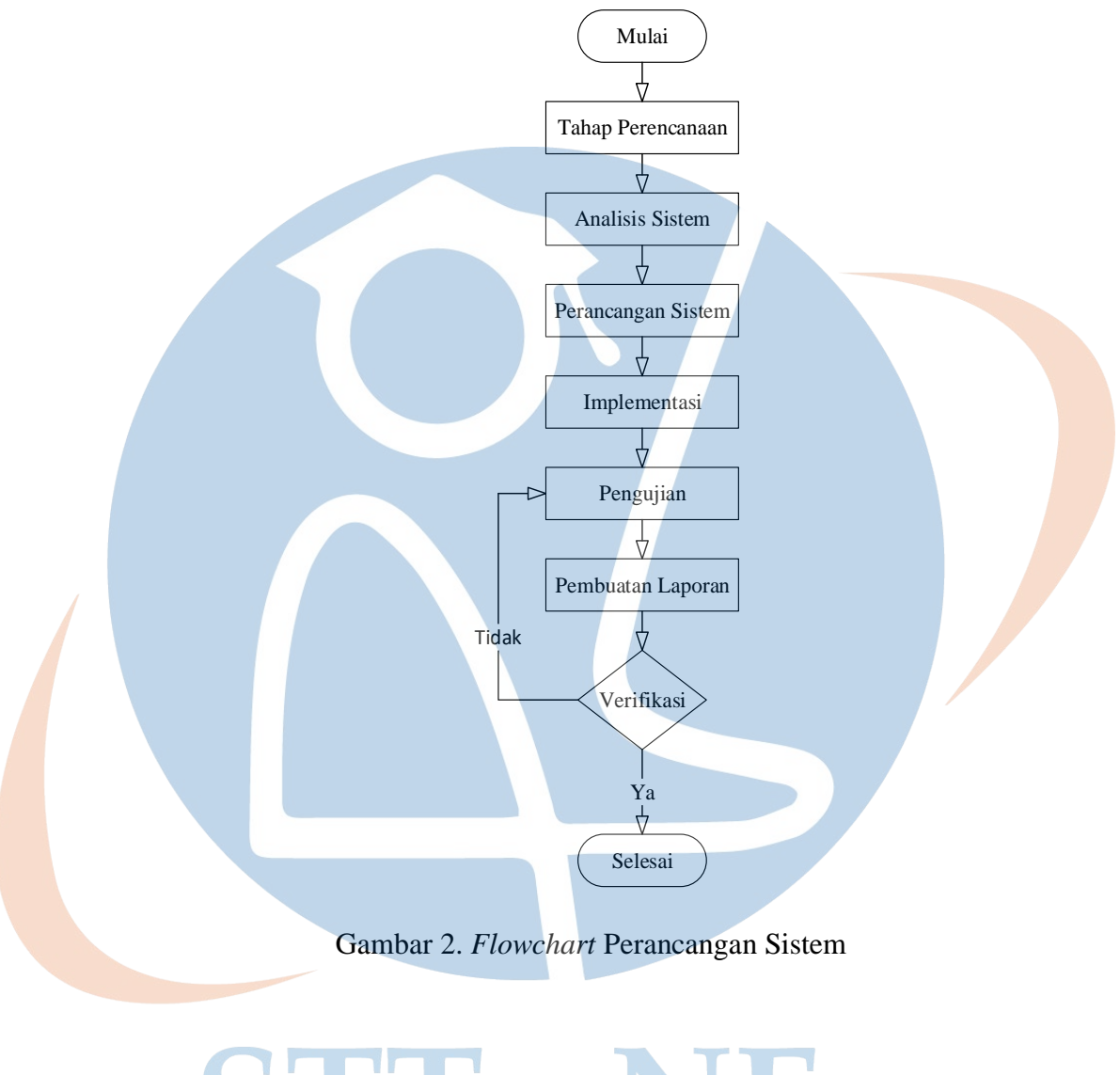

1. Tahap Perencanaan

Pada tahap perencanaan ini yaitu melakukan perencanaan sistem yang akan dibuat sesuai dengan kebutuhan sekolah.

#### 2. Analisis sistem

Pada tahapan ini, proses pengumpulan persyaratan diintensifkan dan difokuskan secara khusus pada kebutuhan perangkat lunak yang dibutuhkan dalam pembuatan *Website* untuk mengetahui kebutuhan dari program yang akan dibangun serta fungsi yang diperlukan, kebutuhan sistem, cara kerja sistem, dan antarmuka dengan cara observasi.

#### 3. Perancangan Sistem

Pada tahap ini yaitu merancang sistem secara detail. Menentukan arsitektur sistem, desain database, desain antarmuka pengguna, dan desain komponen perangkat lunak lainnya.

#### 4. Implementasi

Pada tahap ini mengimplementasi aplikasi yang telah dibangun untuk mengetahui apakah aplikasi telah sesuai dengan perancangan yang dilakukan.

5. Pengujian

Pada tahap ini dilakukan pengujian aplikasi dari hasil implementasi apakah sudah sesuai dengan kebutuhan.

#### 6. Pembuatan laporan

Tahap ini dilakukan proses dokumentasi baik berbentuk lisan maupun tulisan yang dapat dijadikan bahan penyimpulan hasil dari penelitian.

### STT - NF

#### **3.4. Rancangan Tampilan**

Bagian ini menjelaskan bagaimana rancangan dan desain yang akan dibuat dalam tampilan *Website* MI Bahrul Ullum.

#### **3.4.1. Tampilan Halaman** *Home*

Tampilan halaman *Home* menampilkan informasi berisi slider photo kegiatan di MI Bahrul Ullum,Pengumuman dan Agenda MI Bahru Ullum.

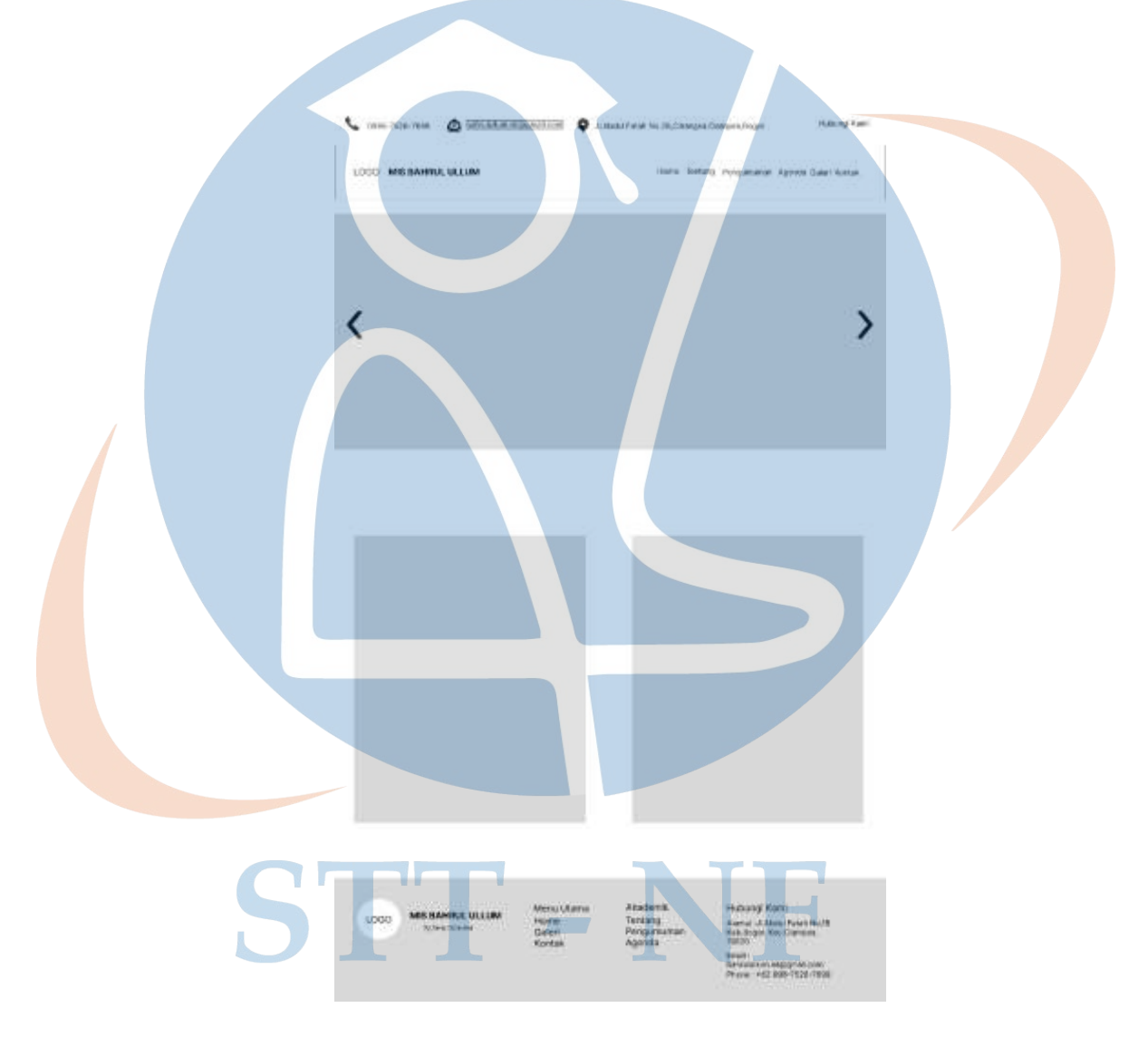

Gambar 3. Halaman *Home*

#### **3.4.2. Tampilan Halaman Tentang**

Tampilan halaman tentang berisi sambutan Kepala Madrasah,Visi Misi dan daftar nama Guru MI Bahru Ullum.

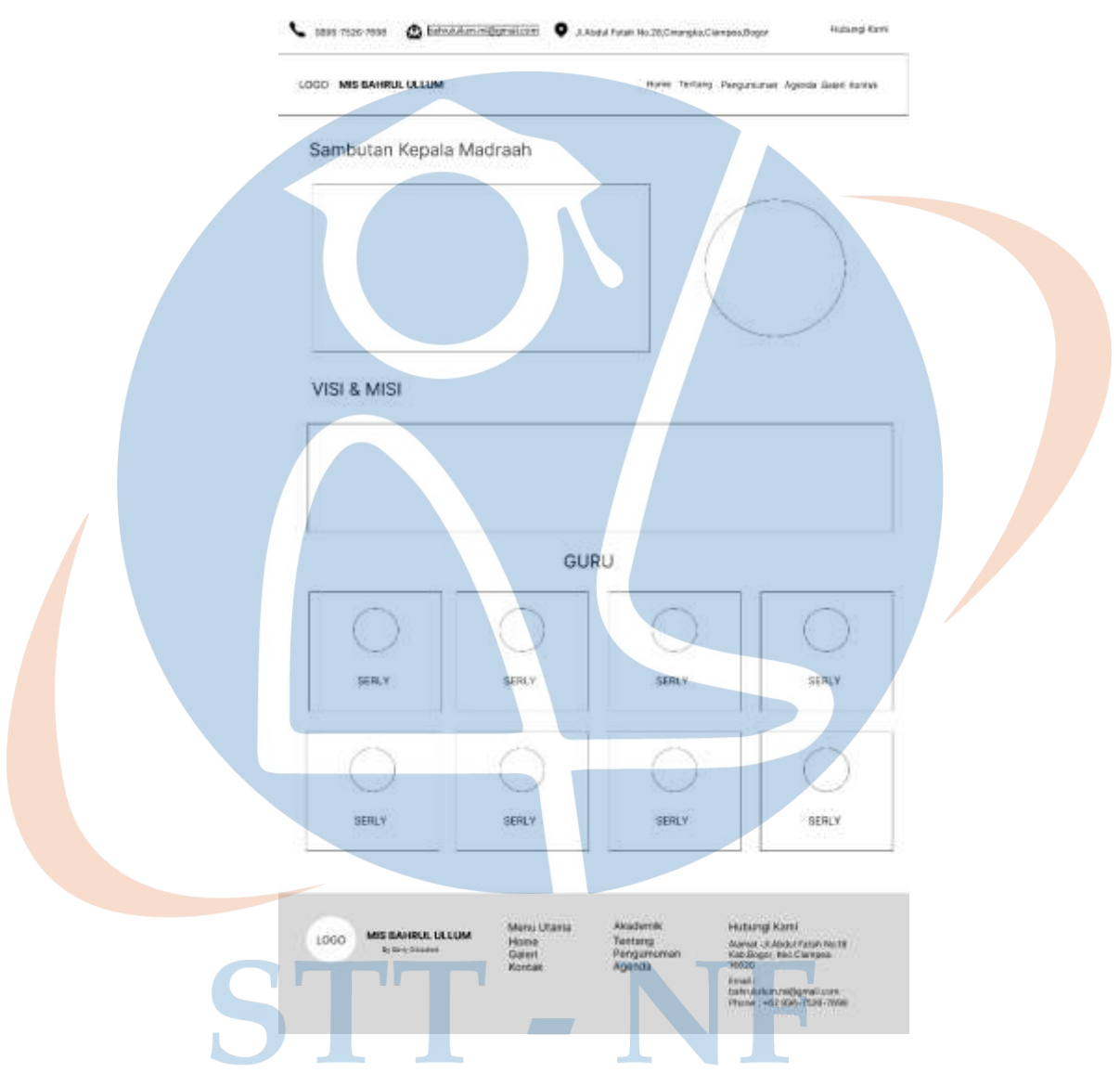

Gambar 4. Halaman Tentang

#### **3.4.3. Tampilan Halaman Pengumuman**

Pada tampilan halaman pengumuman berisi penyampaian pengumuman MI Bahru Ullum.

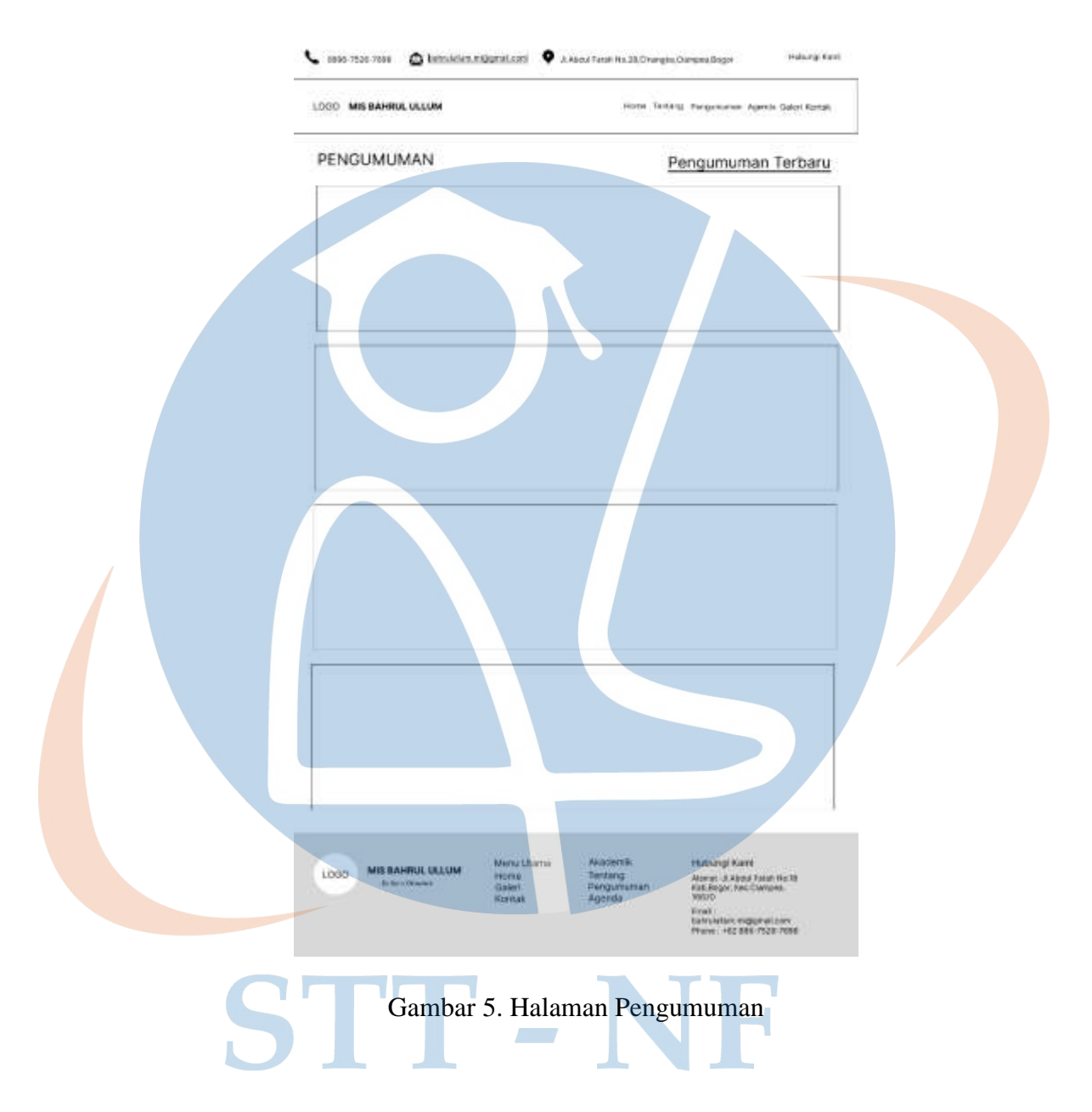

#### **3.4.4. Halaman Agenda**

Pada tampilan halaman Agenda berisi informasi kegiatan yang akan dilaksanakan MI Bahru Ullum.

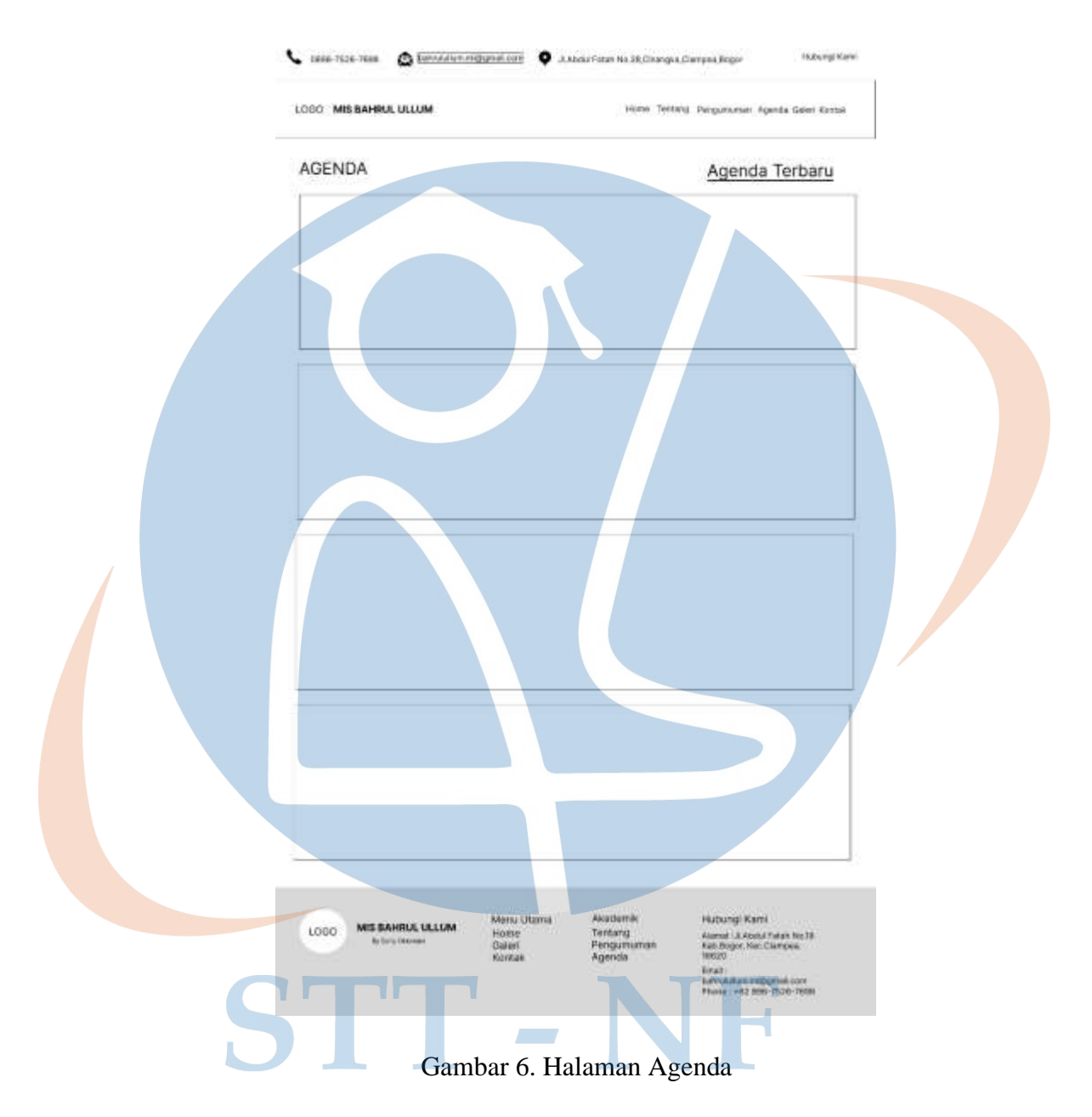

#### **3.4.5. Tampilan Halaman Galeri**

Berisi photo-photo kegiatan yang sudah dilaksanakan oleh MI Bahrul Ullum.

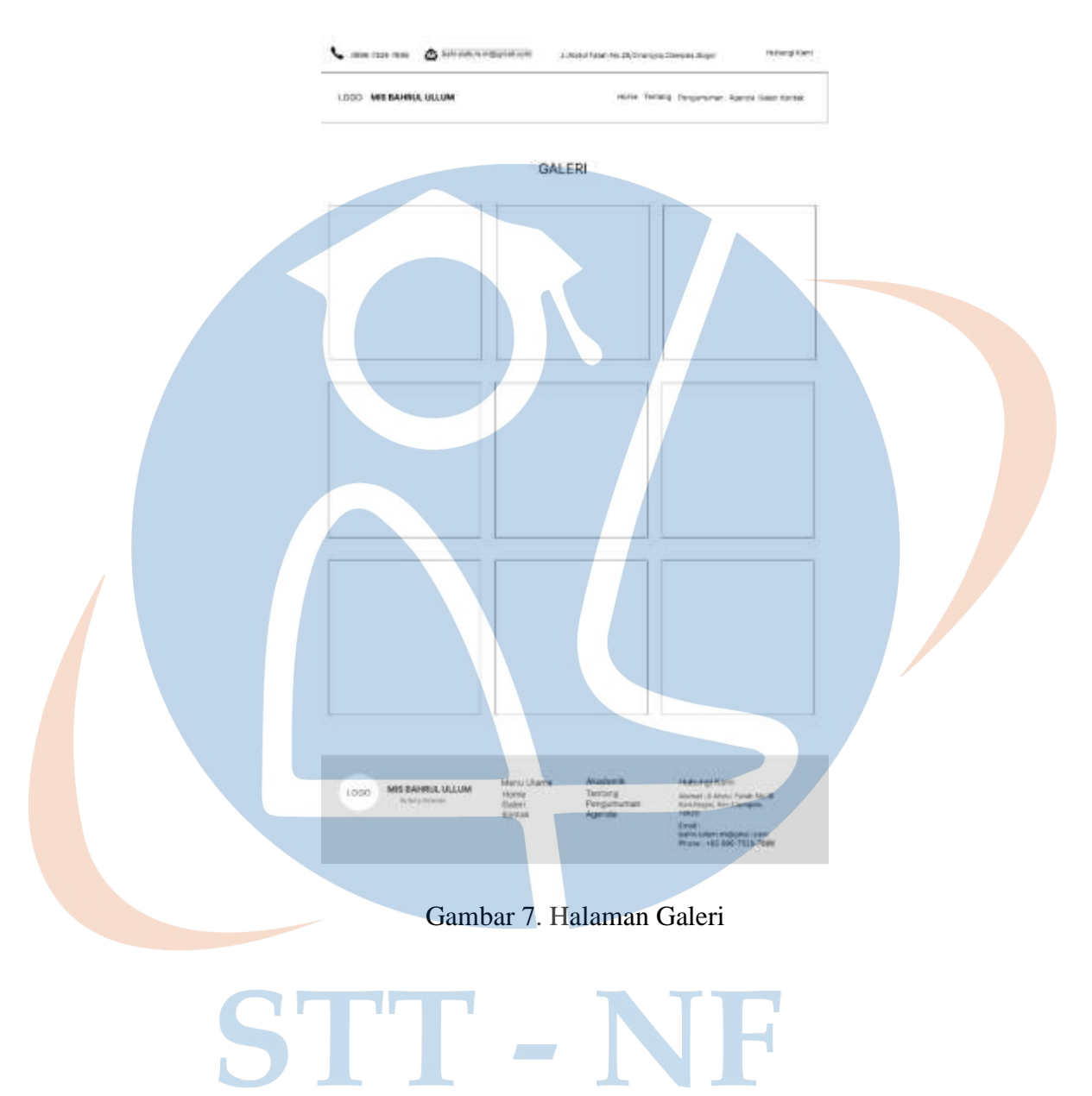

#### **3.4.6. Tampilan Halaman Kontak**

Menampilkan form yang akan diisi oleh para *visitor*, untuk memberikan masukkan agar lebih lebih baik dalam pelayanan MI Bahrul Ullum.

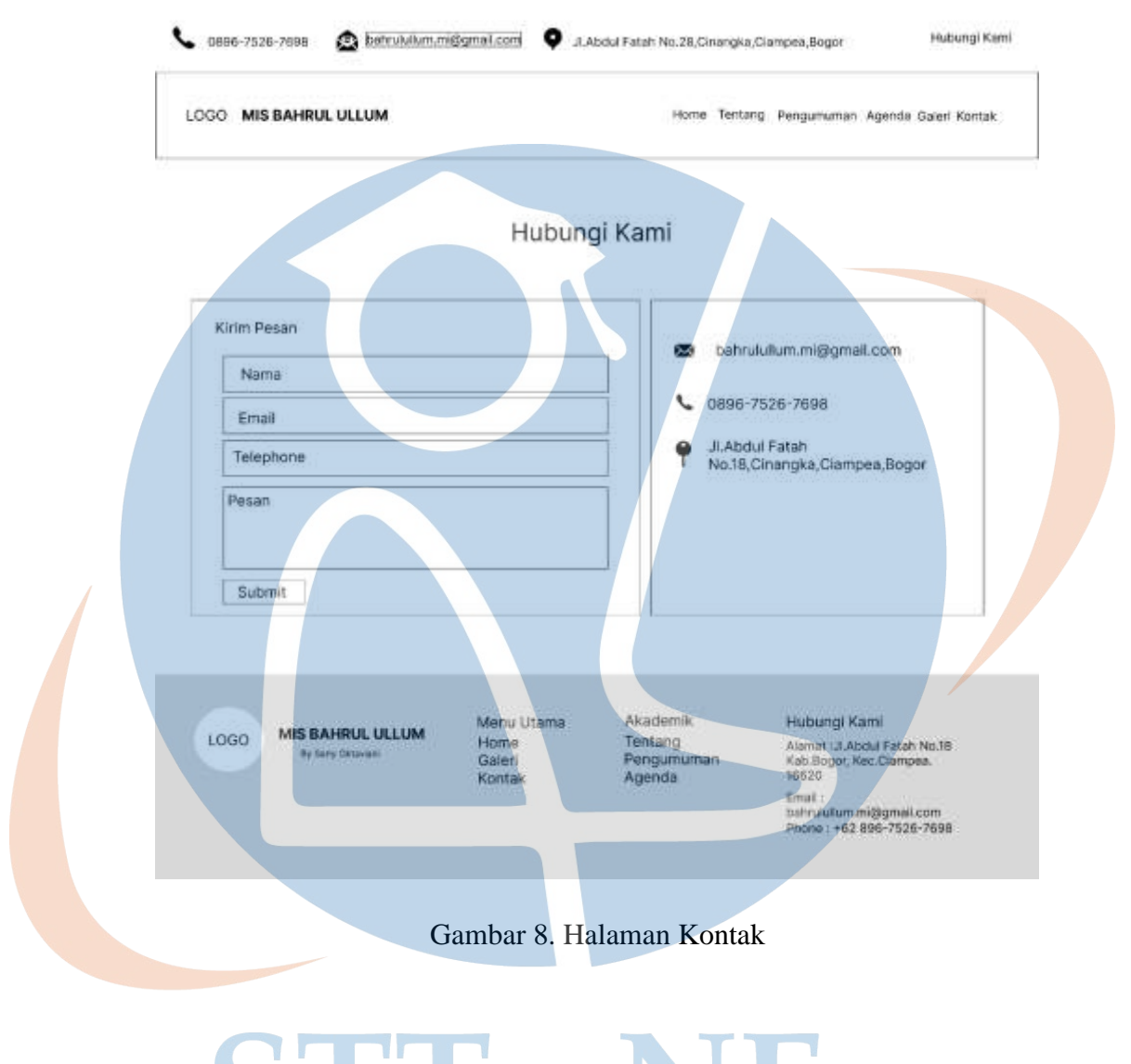

# STT-NF

#### **3.4.7. Tampilan Halaman** *Sign In* **Admin**

Halaman *Sign In* merupakan halaman awal ketika *web* mulai dijalankan pada halaman *sign in* admin terdapat *textbox* berupa *username* dan *password*.

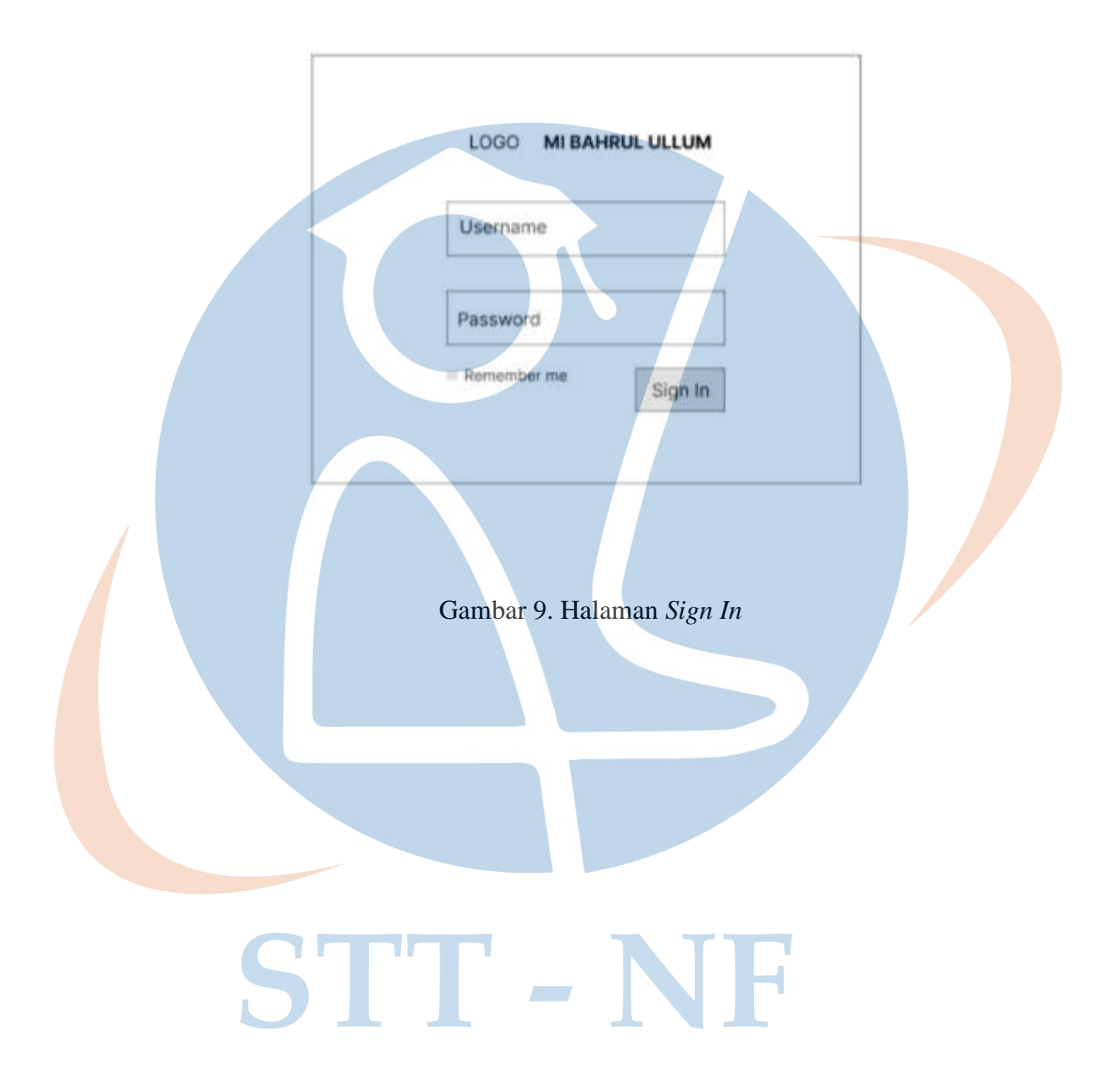

#### **3.4.8. Tampilan Halaman Admin**

Halaman admin digunakan untuk mengolah seluruh data-data terkait yang akan ditampilkan pada halaman *Website* MI Bahru Ullum.

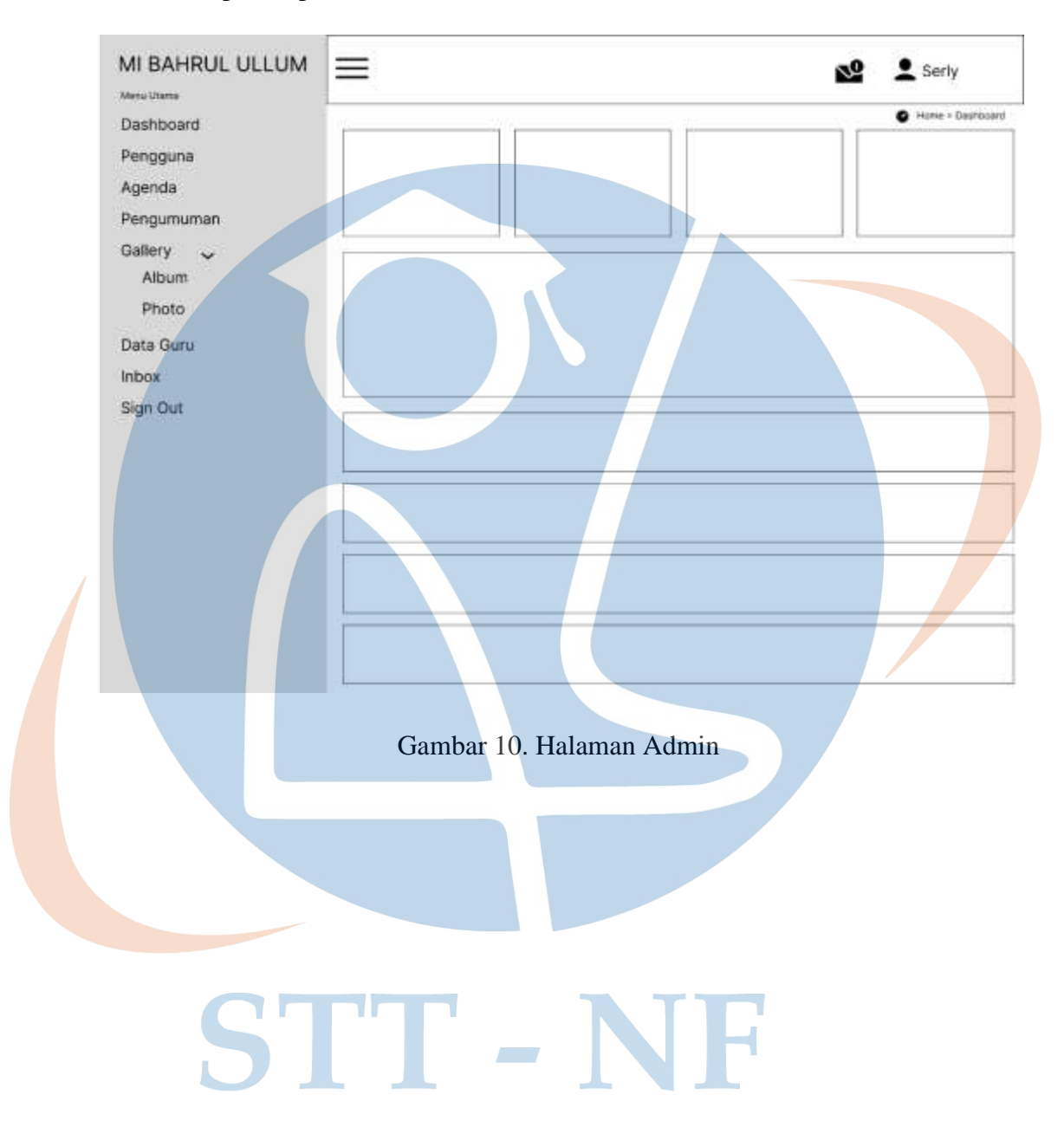

#### **3.5. Analisis Sistem**

Analisis sistem merupakan proses pengumpulan data dan penguraian dari suatu sistem yang dimaksudkan untuk mengidentifikasi dan mengevaluasi program yang akan dibangun. Pada analisis terdapat beberapa tahapan yang harus dilakukan yaitu analisis sistem yang diusulkan, analisis kebutuhan pengguna dan analisis perangkat lunak. Tahapan analisis dilakukan dengan menggambarkan analisis sistem kedalam bentuk flowchart. Flowchart sistem dapat dilihat pada **Gambar 11**.

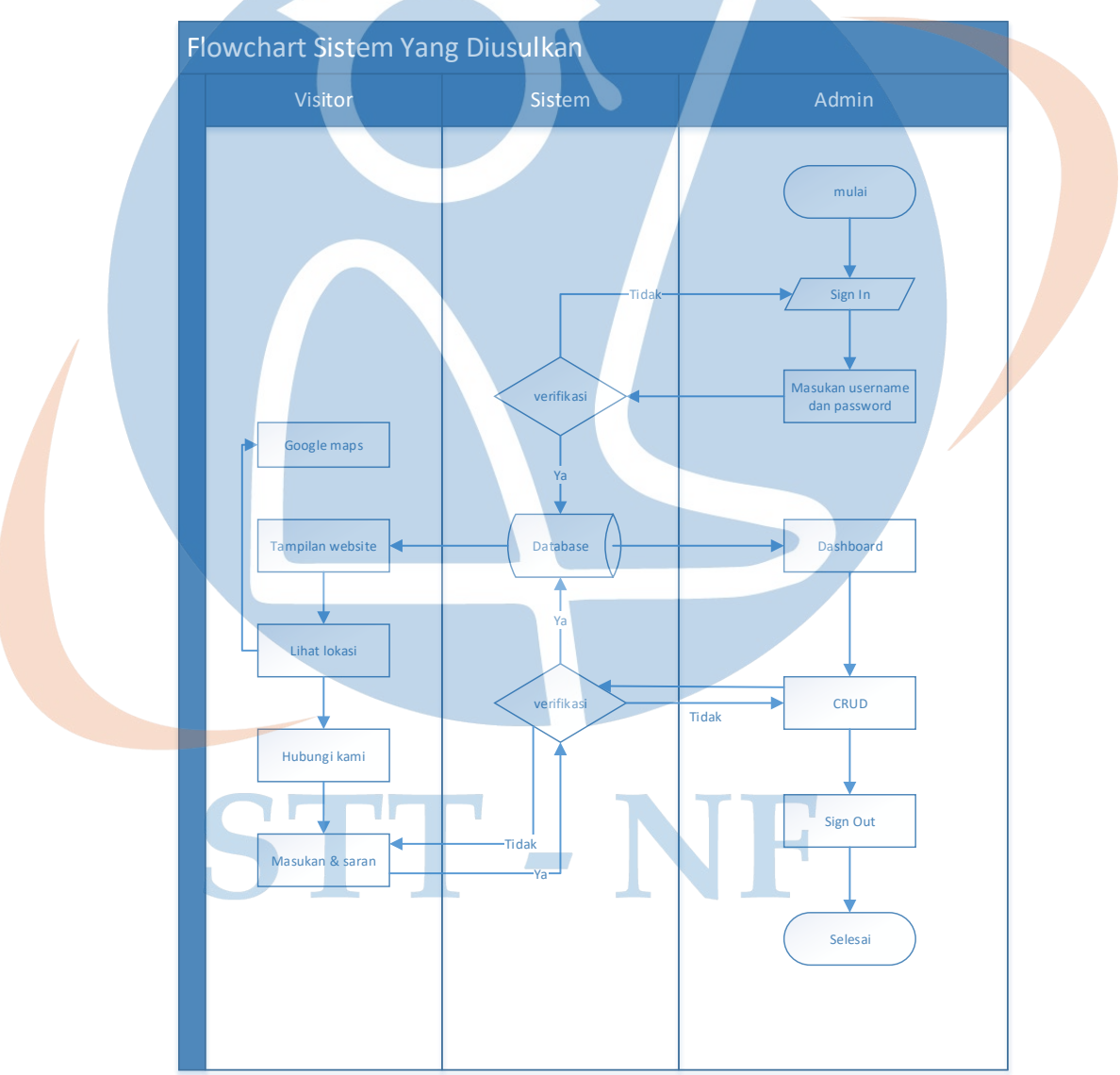

#### **3.5.1. Flowchart Analisis Sistem Yang Diusulkan**

Gambar 11. *Flowchart* Analisis Sistem

#### **3.6. Diagram** *UseCase*

Diagram *UseCase* berisi aktivitas apa saja yang bisa dilakukan oleh admin maupun *visitor* dalam mengakses sistem.

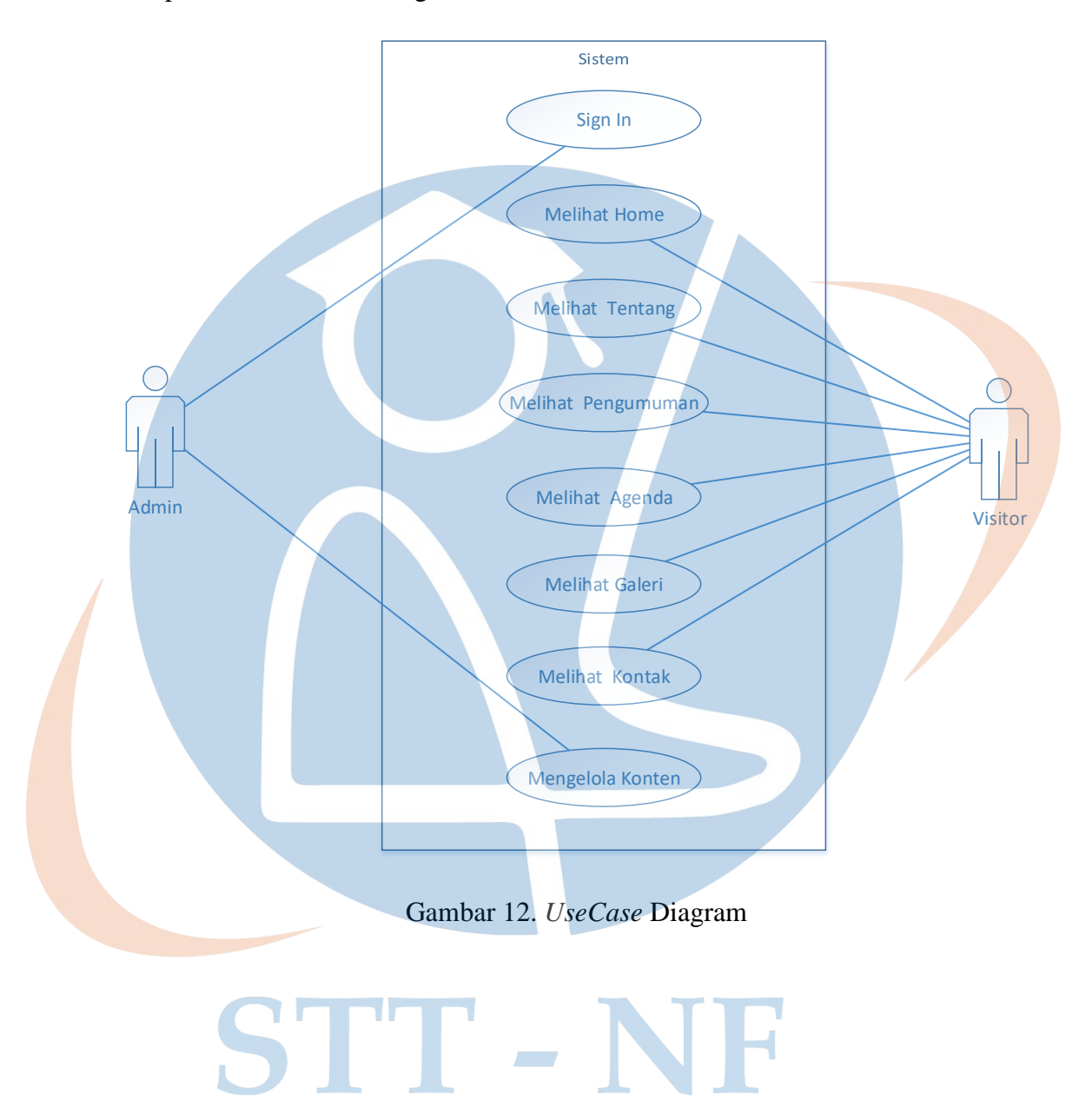

#### **3.7.** *Activity* **Diagram**

*Activity* diagram merupakan gambaran aktivitas yang terjadi disaat aplikasi mulai berjalan sampai aktivitas aplikasi berhenti pada sistem yang dibangun.

#### **3.7.1.** *Activity* **Diagram Sign In**

*Activity Sign In* berisi aktivitas kegiatan admin ketika melakukan sign dimana jika username dan password yang di masukan benar maka akan dialihkan ke tampilan dasboard admin dan jika tidak maka akan kembali ke halaman Sign In admin.

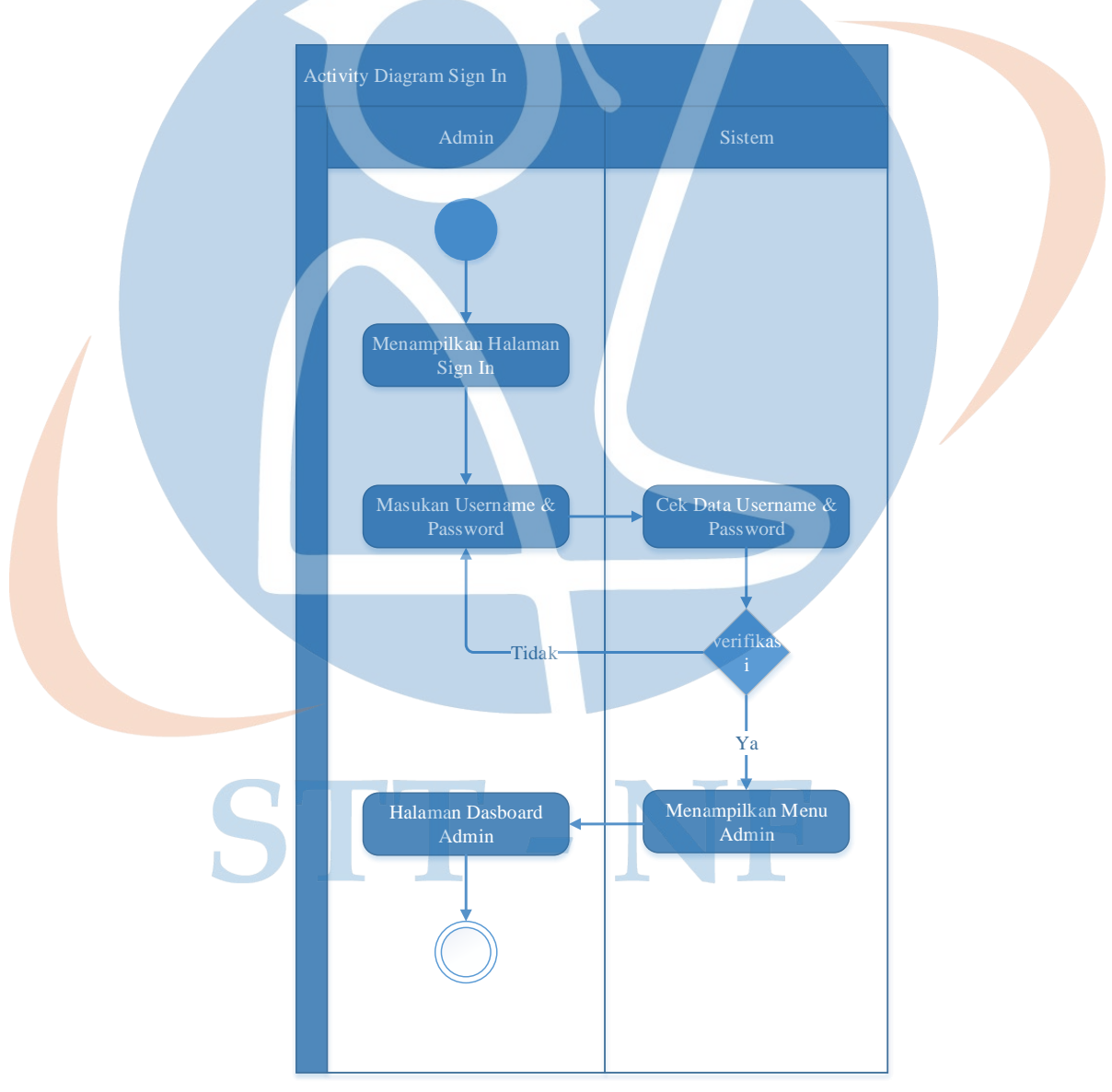

Gambar 13. *Activity* Diagram *Sign In*

#### **3.7.2.** *Activity* **Diagram Admin Pengguna**

*Activity* diagram pengguna berisi aktivitas Menu pengguna yang berguna untuk menambah, mengedit, menghapus dan mereset password pengguna yang dikelola oleh admin.

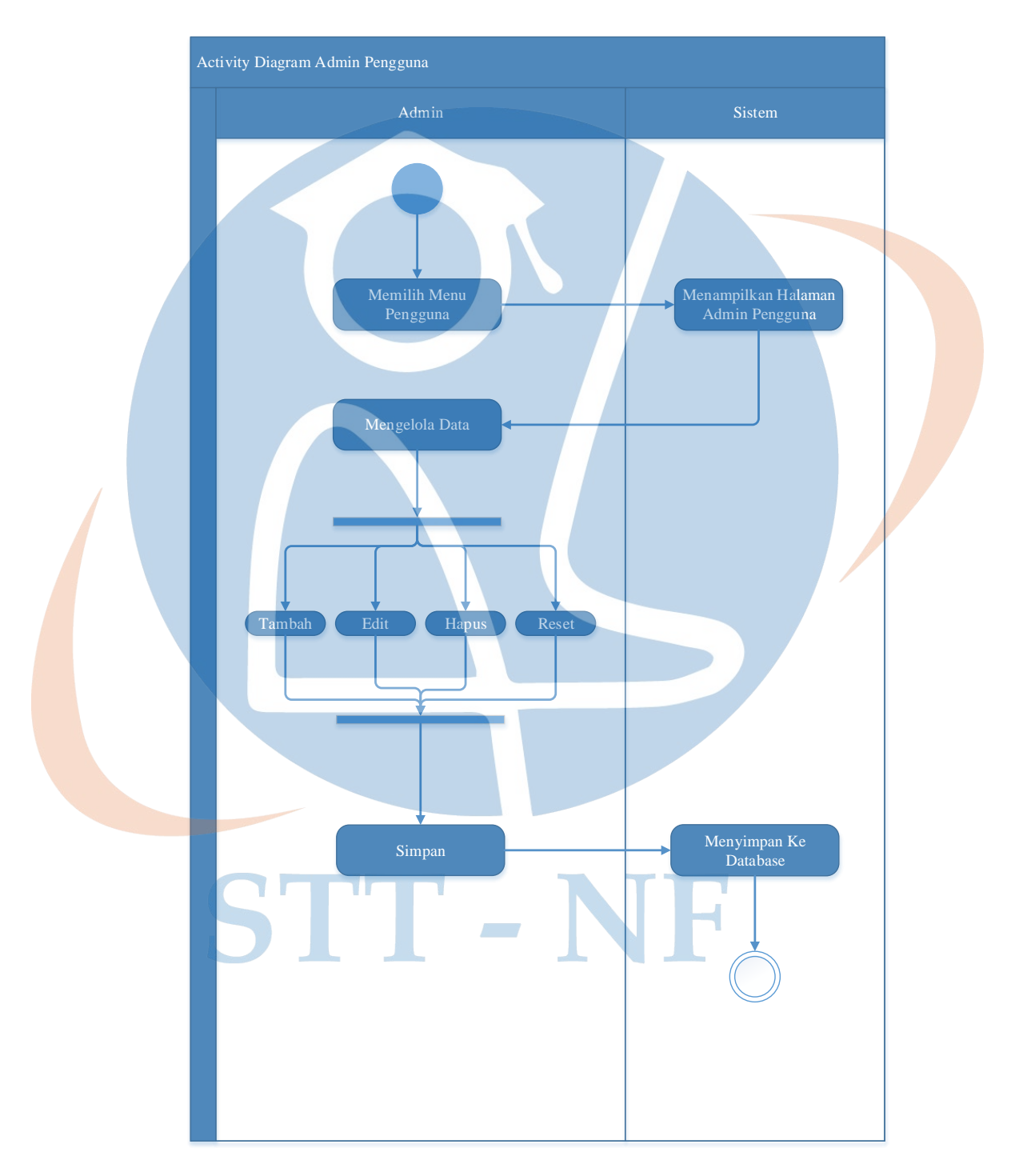

Gambar 14. *Activity* Diagram Admin Pengguna

#### **3.7.3.** *Activity* **Diagram Admin Agenda**

*Activity* diagram admin agenda berisi aktivitas menu agenda untuk menambah, mengedit dan menghapus agenda yang dikelola oleh admin.

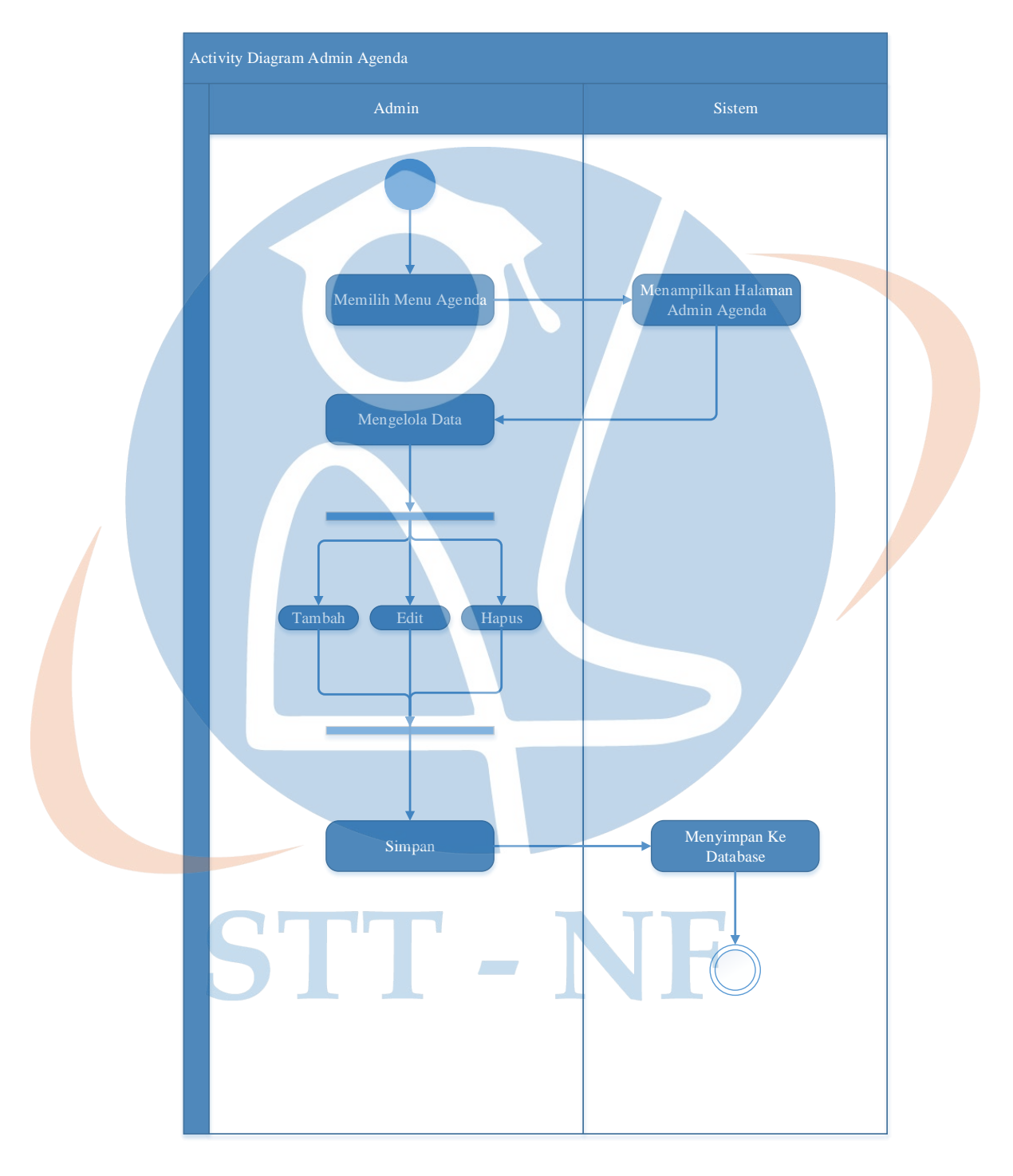

Gambar 15. *Activity* Diagram Admin Agenda

#### **3.7.4.** *Activity* **Diagram Admin Galeri Album**

*Activity* diagram admin galeri album berisi aktivitas menu galeri untuk menambah, mengedit dan menghapus album yang dikelola oleh admin.

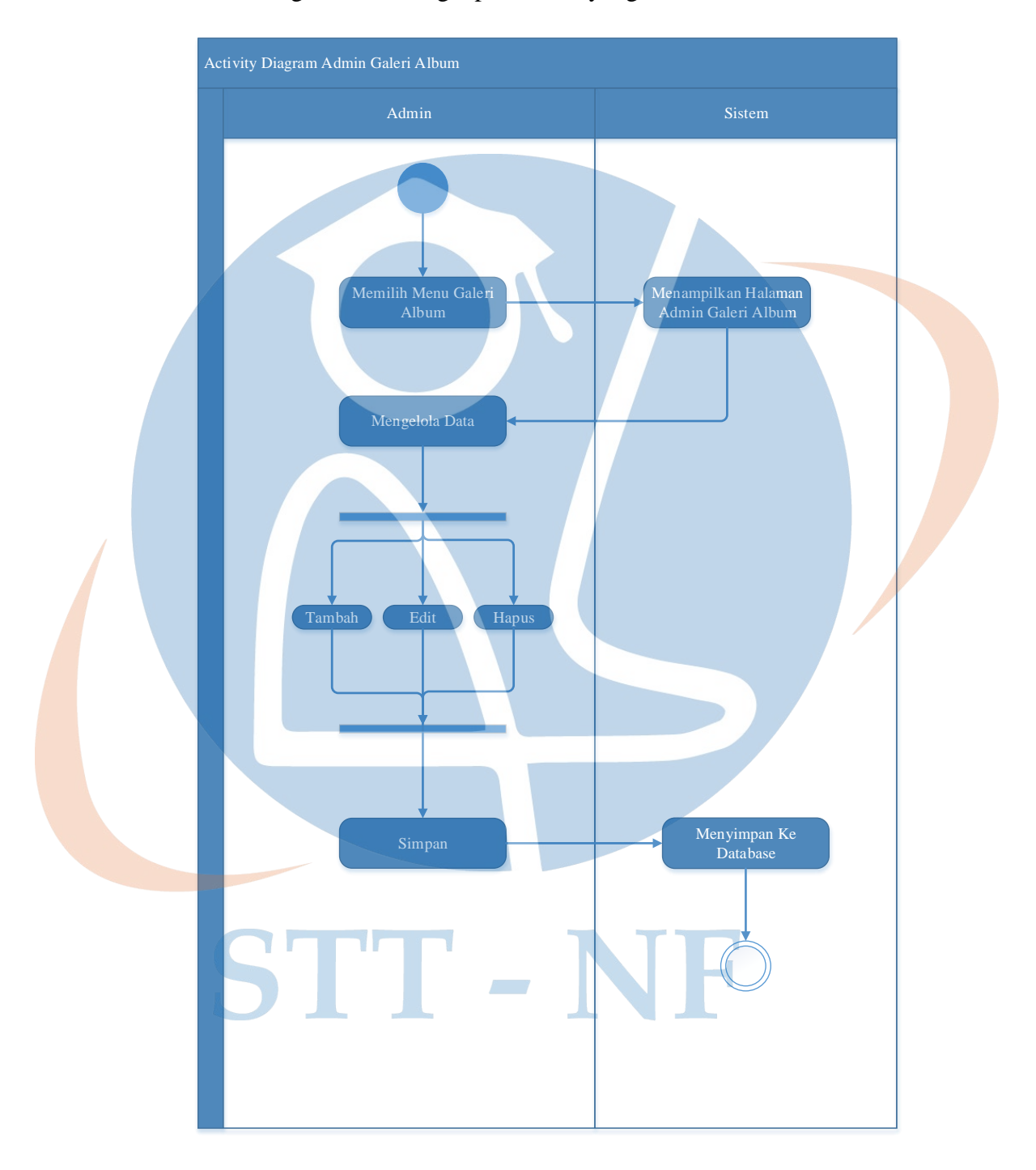

Gambar 16. *Activity* Diagram Admin Galeri Album

#### **3.7.5.** *Activity* **Diagram Admin Galeri Photo**

*Activity* diagram admin galeri photo berisi aktivitas menu galeri untuk menambah, mengedit dan menghapus photo yang dikelola oleh admin.

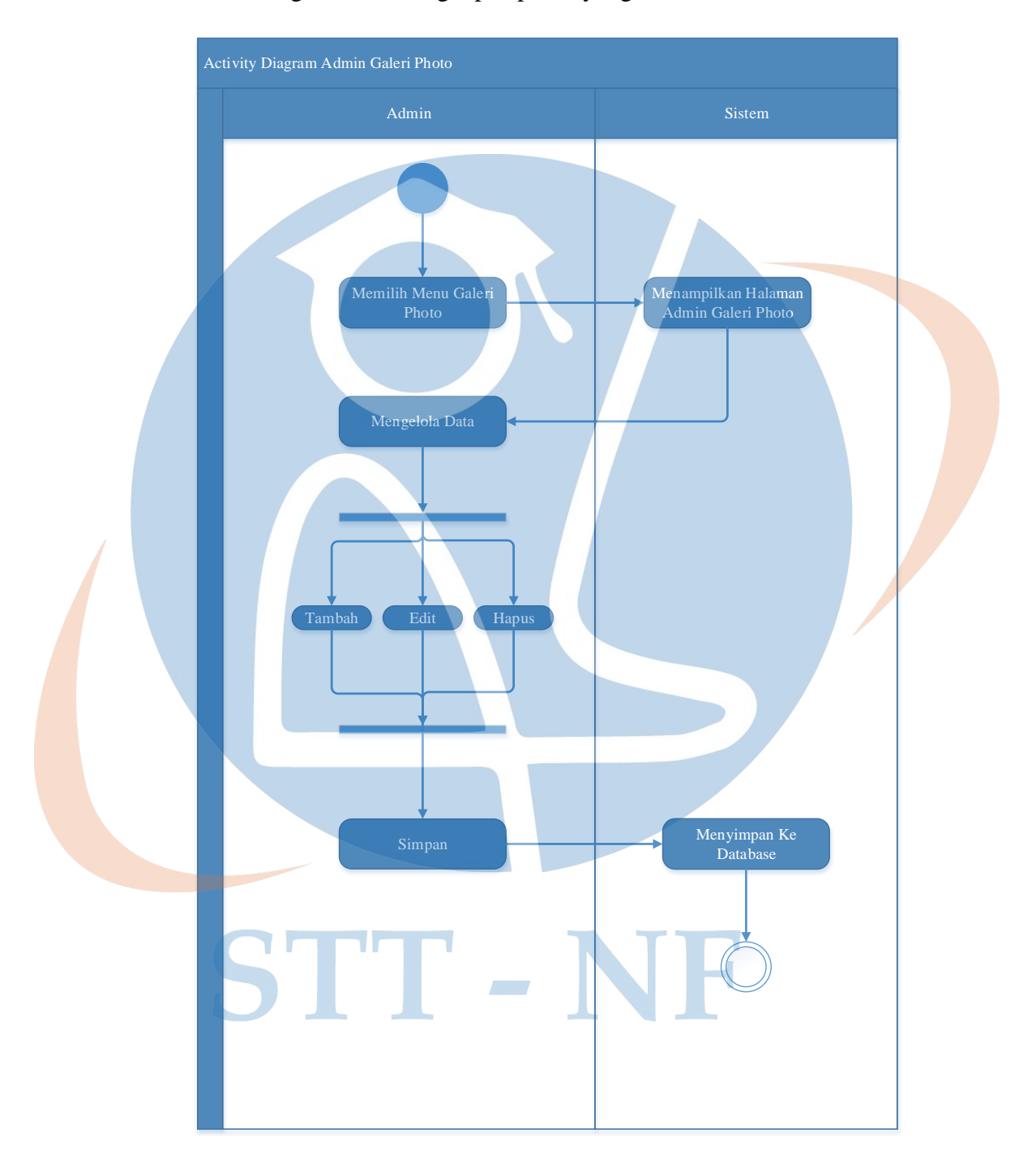

Gambar 17. *Activity* Diagram Galeri Photo

#### **3.7.6.** *Activity* **Diagram Admin Guru**

*Activity* diagram guru berisi aktivitas menu guru untuk menambah, mengedit dan menghapus data guru yang dikelola oleh admin.

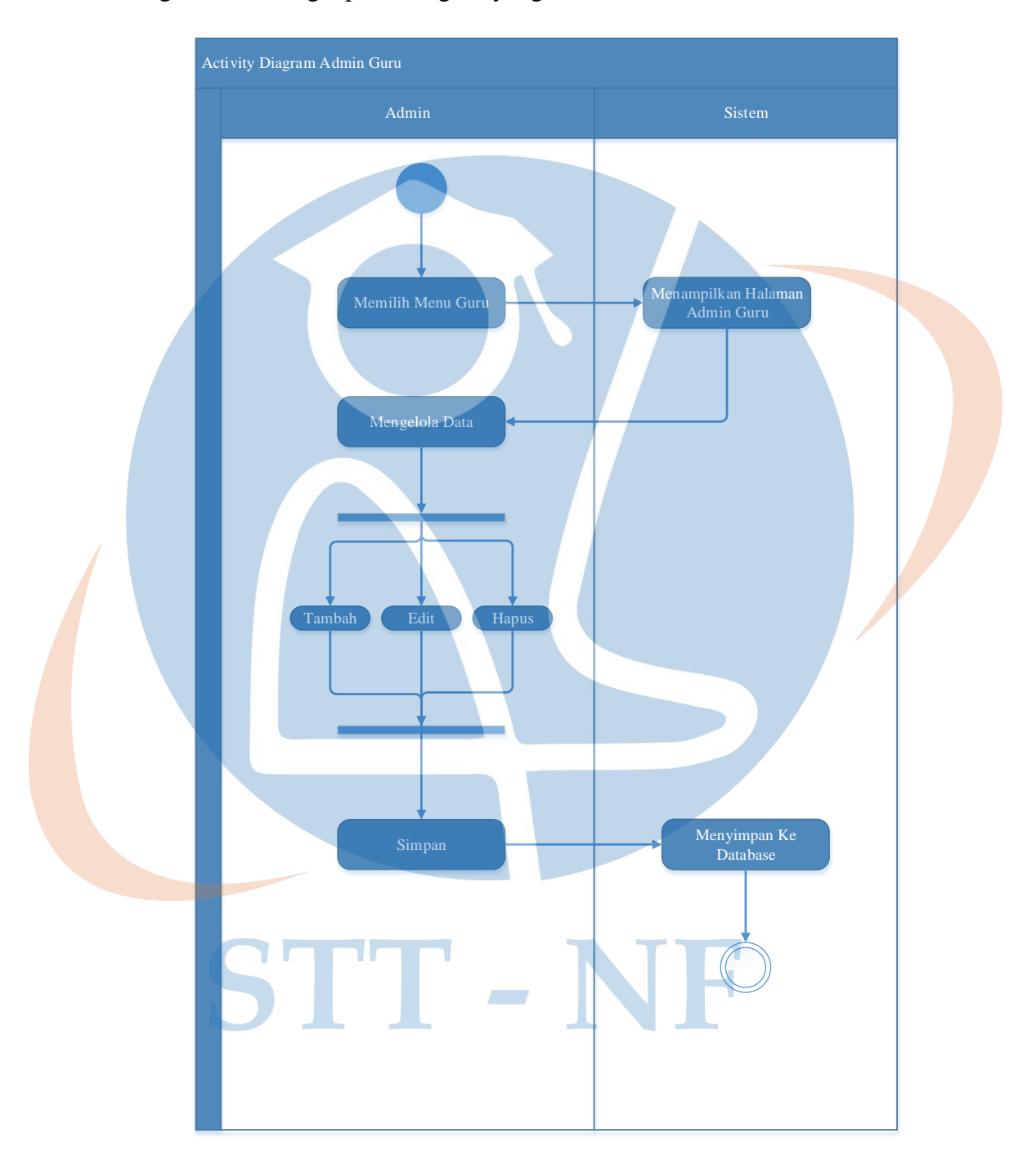

Gambar 18. *Activity* Diagram Guru

#### **3.7.7.** *Activity* **Diagram Hapus** *Inbox*

*Activity* diagram hapus *inbox* berisi aktivitas menu *inbox* untuk menghapus data *inbox* masuk yang dikirimkan oleh *visitor*.

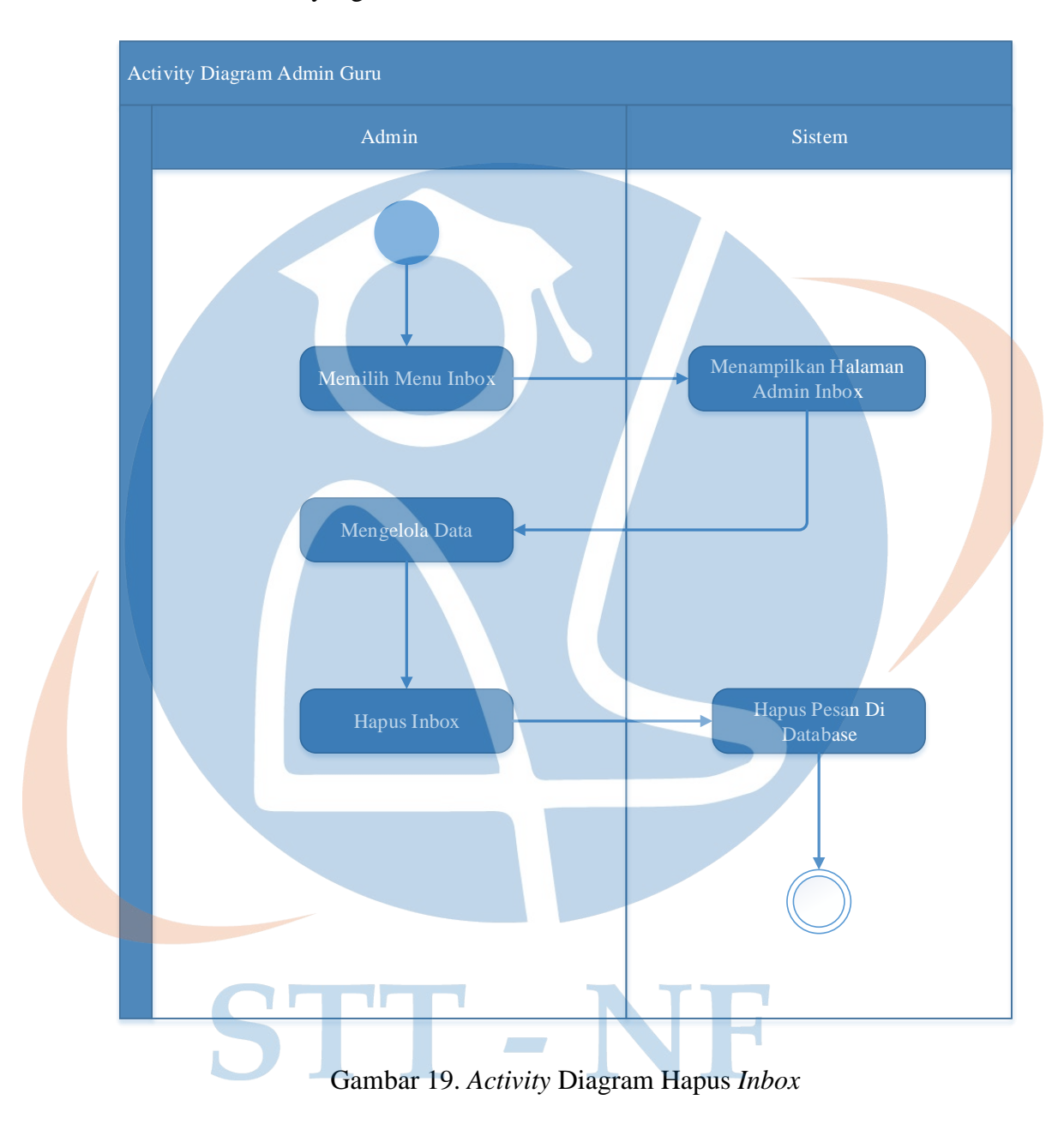

#### **3.7.8. Activity Diagram Home**

*Activity* Diagram *home* merupakan aktivitas menampilkan halaman *Home*, menjelaskan alur kerja dari menampilkan halaman utama sampai menampilkan halaman *Home*.

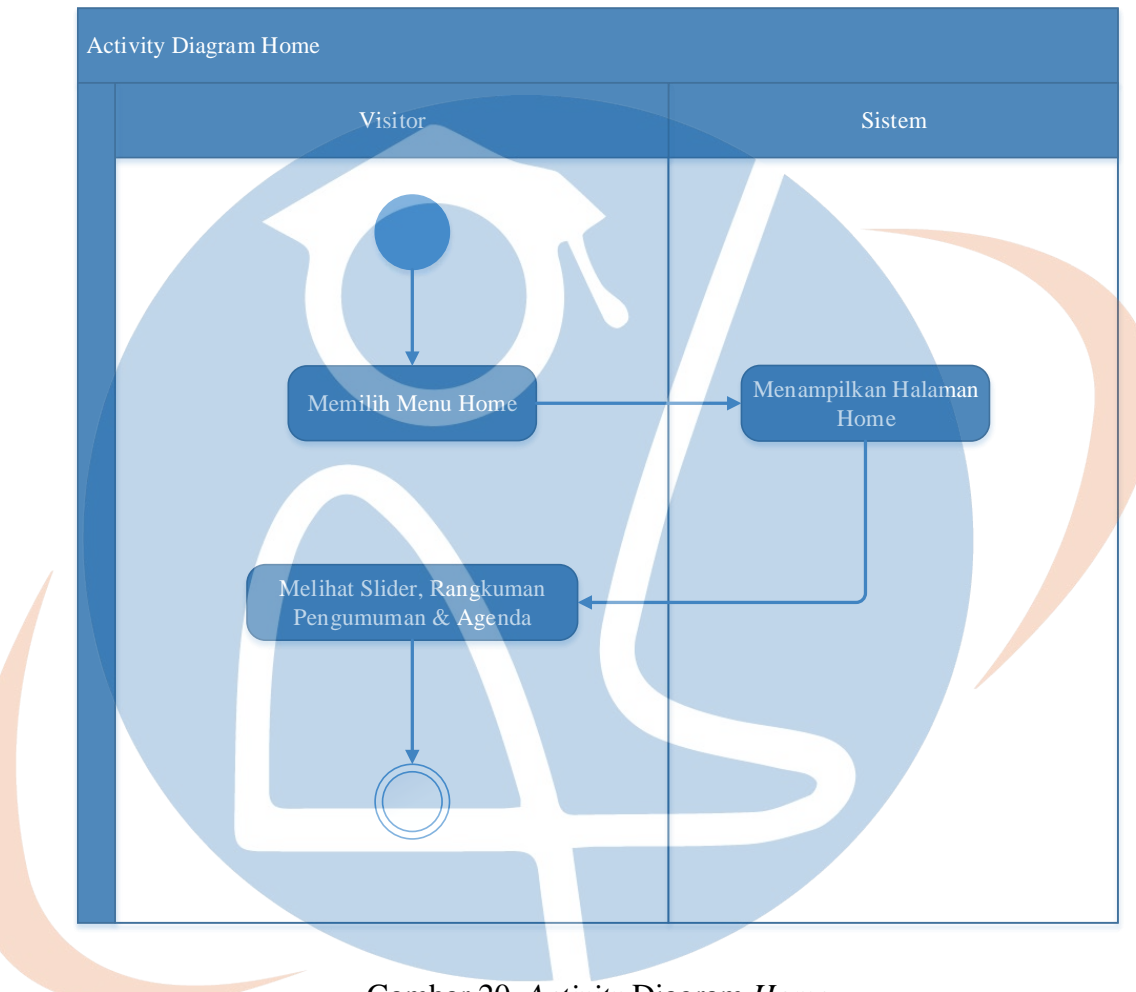

#### Gambar 20. *Activity* Diagram *Home*

STT-NF

#### **3.7.9.** *Activity* **Diagram Tentang**

*Activity* diagram tentang merupakan aktivitas menampilkan halaman tentang, menjelaskan alur kerja dari menampilkan halaman utama sampai menampilkan halaman tentang.

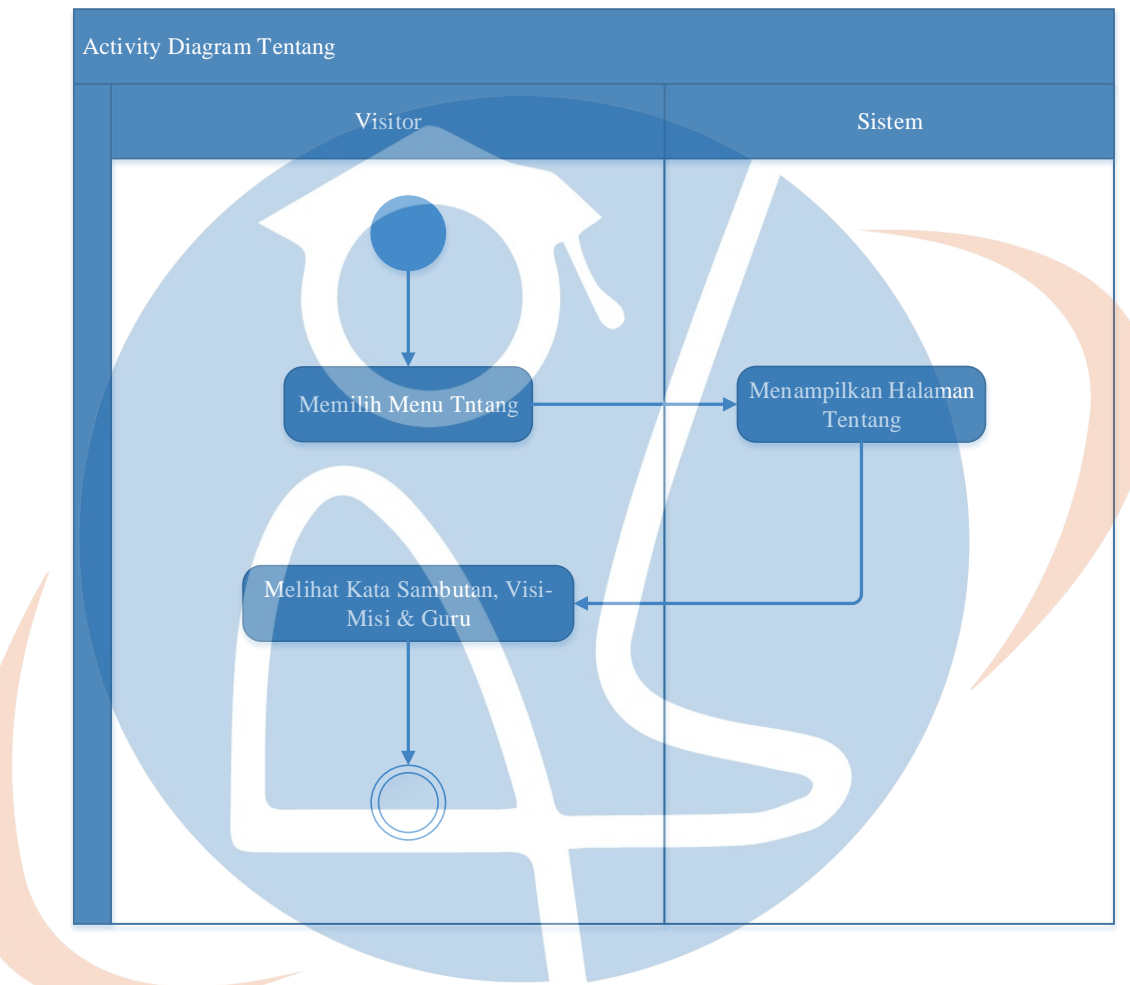

#### Gambar 21. *Activity* Diagram Tentang

STT - NF

#### **3.7.10.** *Activity* **Diagram Pengumuman**

*Activity* diagram pengumuman merupakan aktivitas menampilkan halaman pengumuman, menjelaskan alur kerja dari menampilkan halaman utama sampai menampilkan halaman pengumuman.

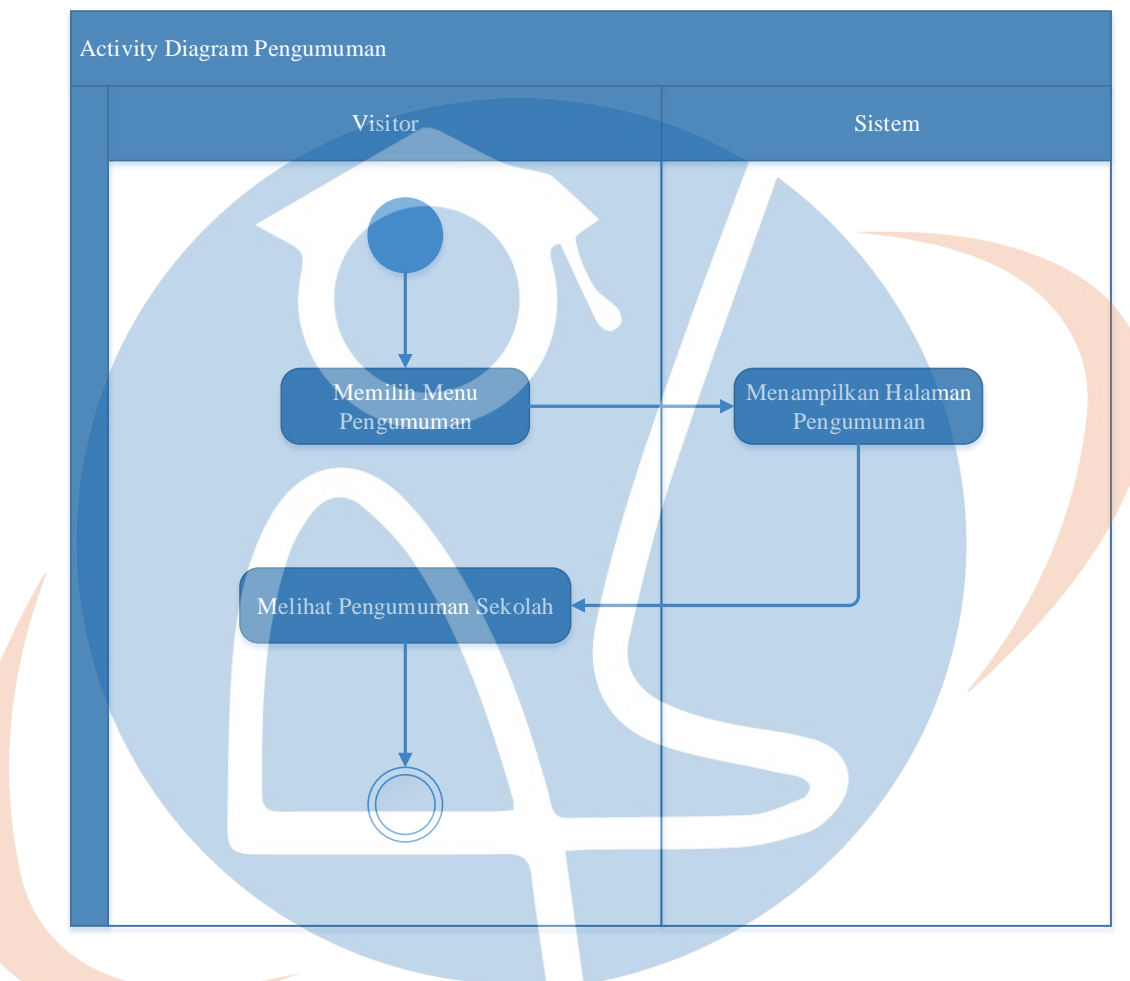

#### Gambar 22. *Activity* Diagram Pengumuman

STT - NF

#### **3.7.11.** *Activity* **Diagram Agenda**

*Activity* diagram agenda merupakan aktivitas menampilkan halaman agenda, menjelaskan alur kerja dari menampilkan halaman utama sampai menampilkan halaman agenda.

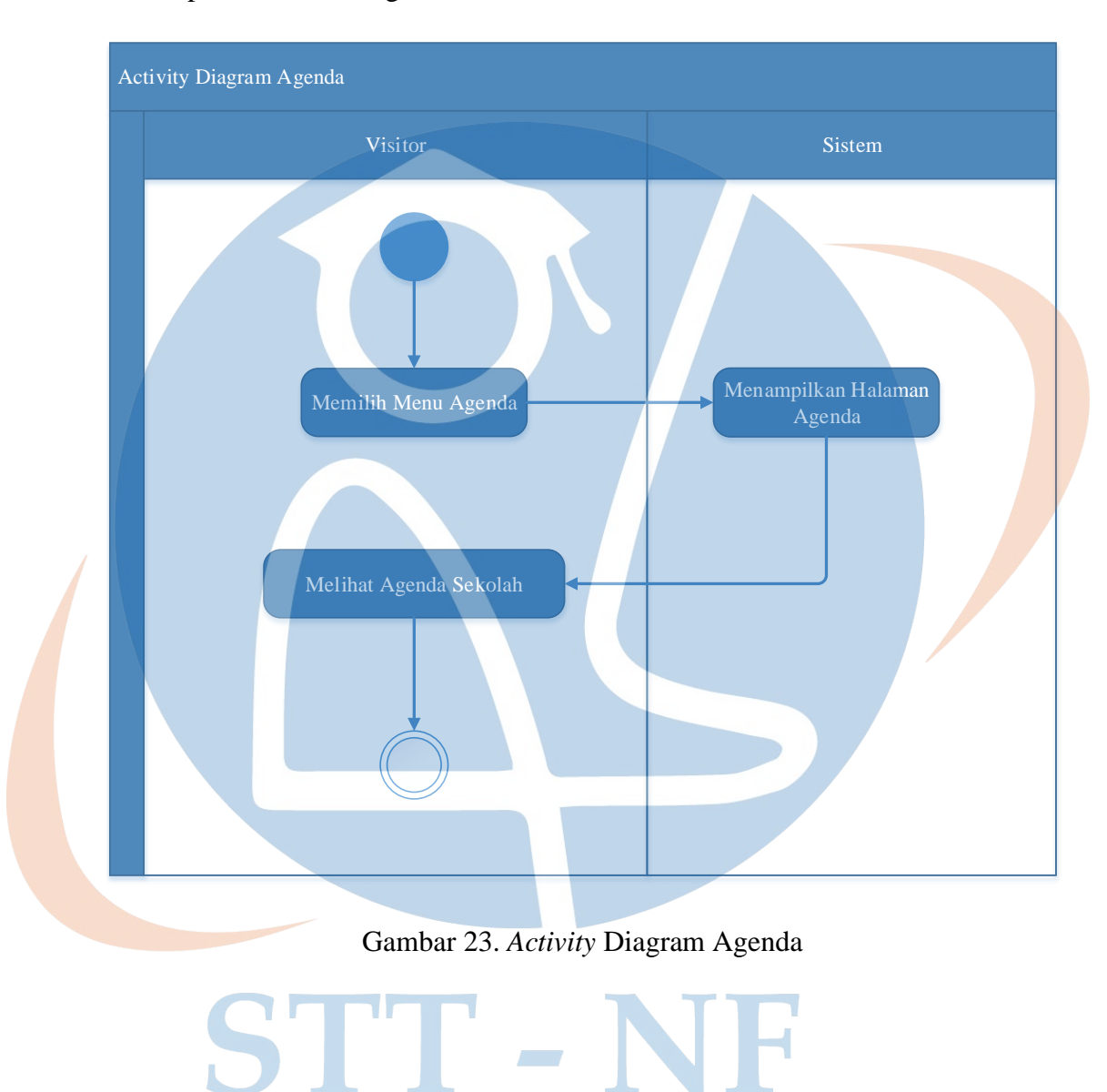

#### **3.7.12.** *Activity* **Diagram Galeri**

*Activity* diagram galeri merupakan aktivitas menampilkan halaman galeri, menjelaskan alur kerja dari menampilkan halaman utama sampai menampilkan halaman galeri.

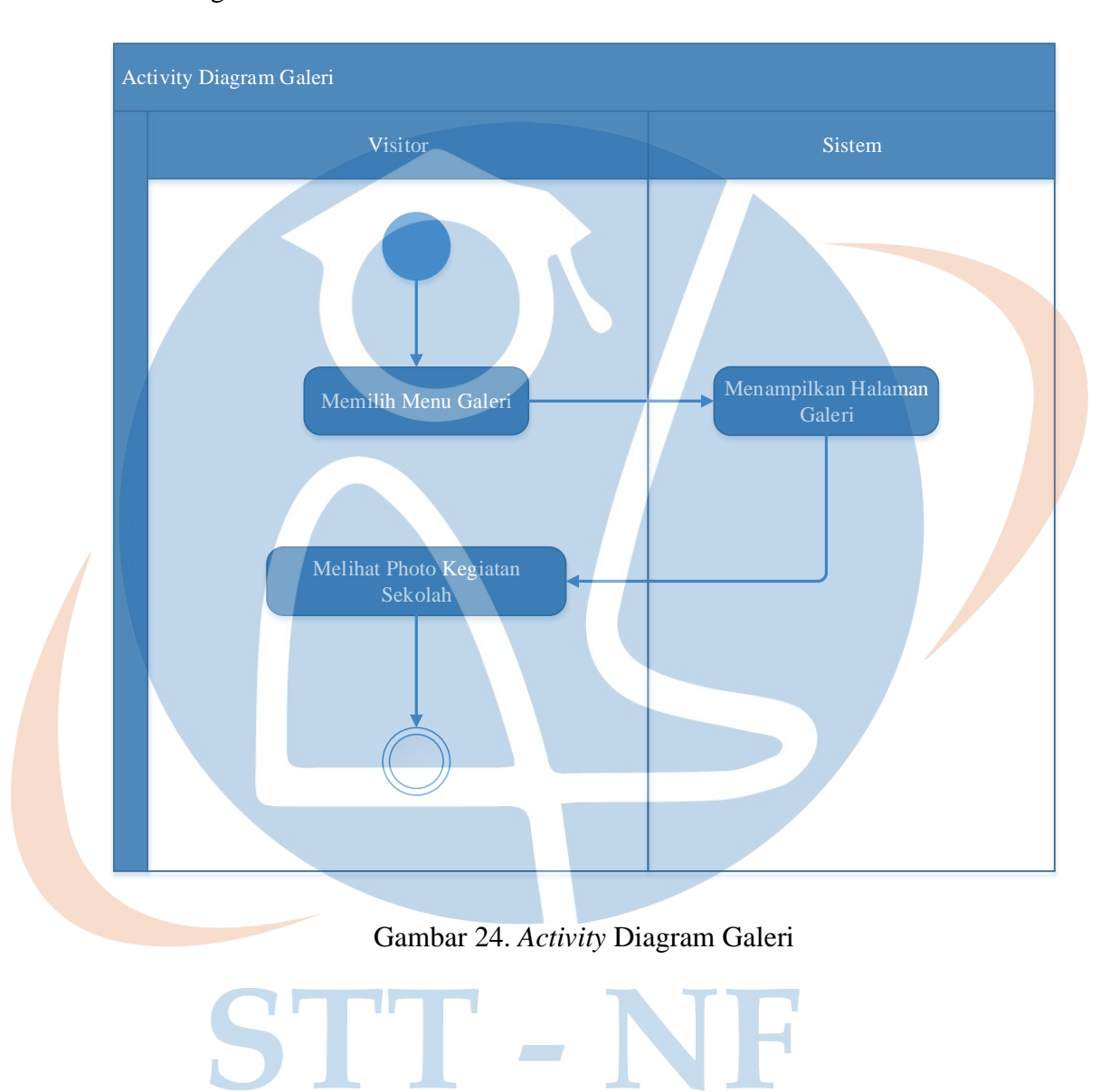

#### **3.7.13.** *Activity* **Diagram Kontak**

*Activity* diagram kontak merupakan aktivitas menampilkan halaman kontak, menjelaskan alur kerja dari menampilkan halaman utama sampai menampilkan halaman kontak dan form input kirim pesan.

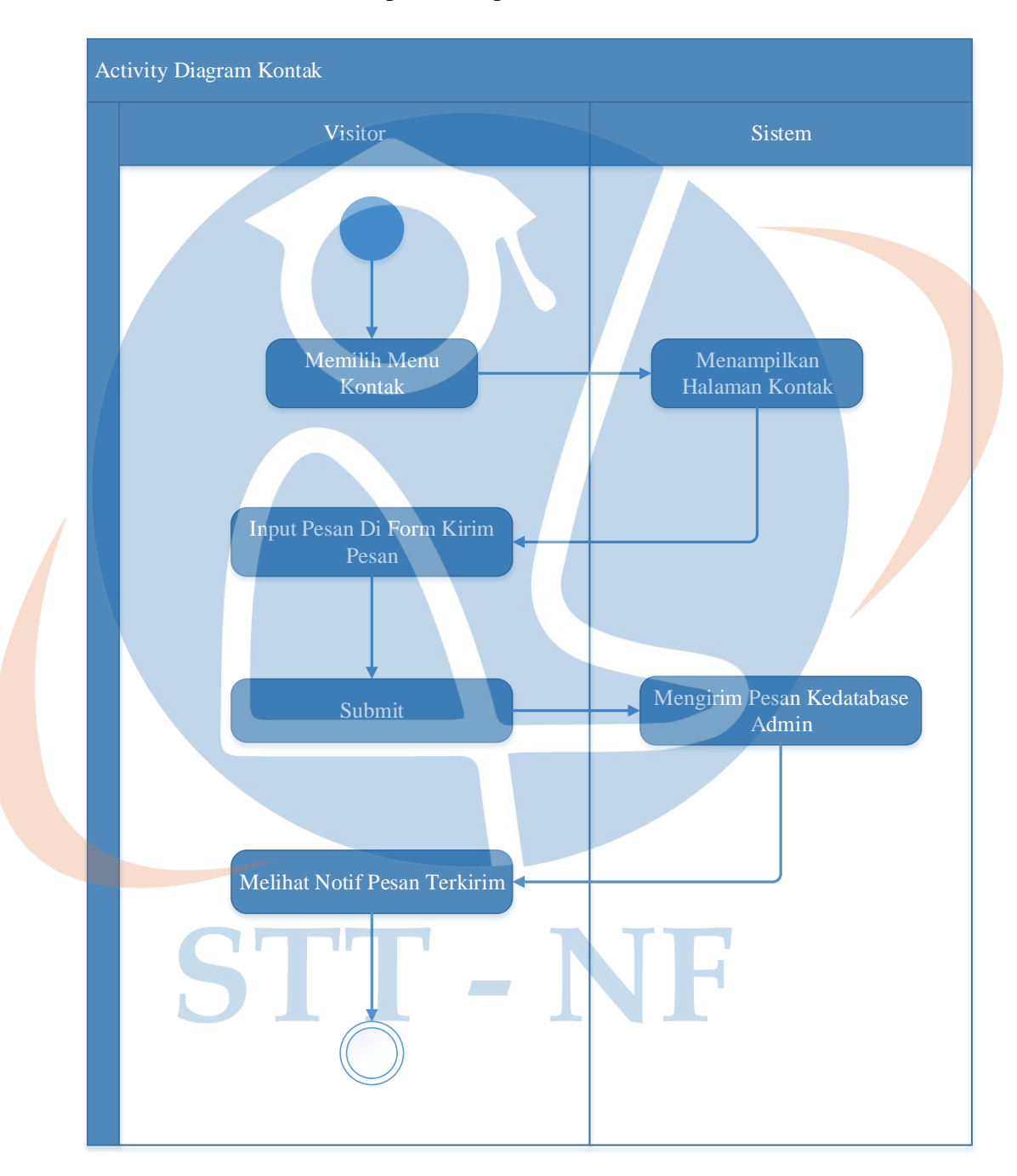

Gambar 25. *Activity* Diagram Kontak

#### **3.7.14. Activity Diagram** *Sign Out*

*Activity* Diagram *sig out* merupakan aktivitas keluar halaman admin.

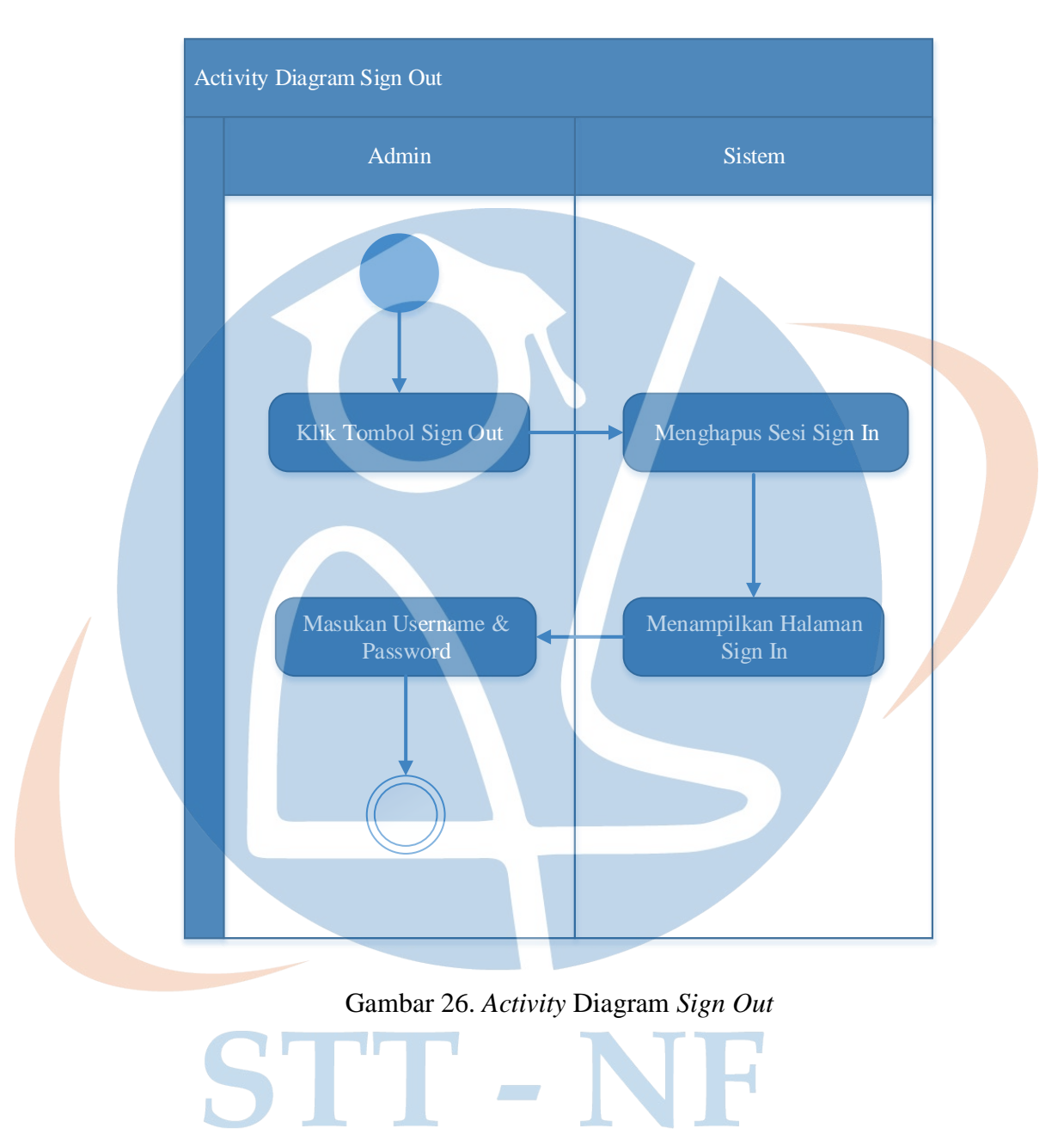

#### **3.8.** *Sequence* **Diagram**

*Sequence* diagram merupakan diagram yang menggambarkan interaksi antar objek dan mengindikasikan komunikasi diantara objek-objek tersebut. Diagram ini juga menunjukkan serangkaian pesan yang ditukarkan oleh objekobjek yang melakukan tugas atau aksi tertentu.

#### **3.8.1.** *Sequence* **Diagram** *Sign In*

Pada *Sequence* diagram *Sign In*, pengguna berinteraksi dengan halaman form login dan menginput username serta password yang digunakan untuk mengakses halaman admin.

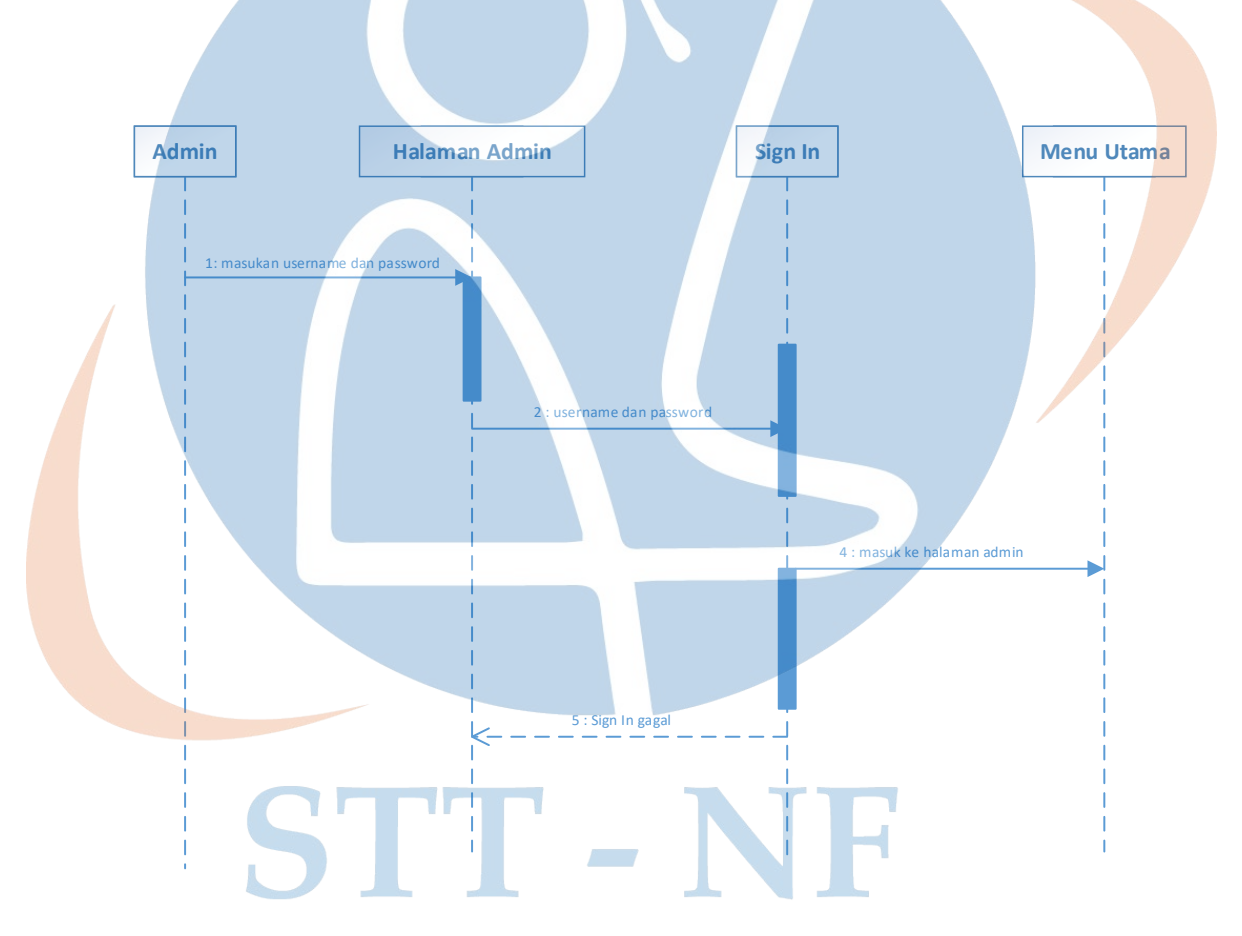

Gambar 27. *Sequence* Diagram *Sign In*

#### **3.8.2.** *Sequence* **Diagram Pengguna**

Pada *Sequence* diagram pengguna, menggambarkan mengenai proses admin dalam menambah, mengedit, mereset password dan hapus akun pengguna.

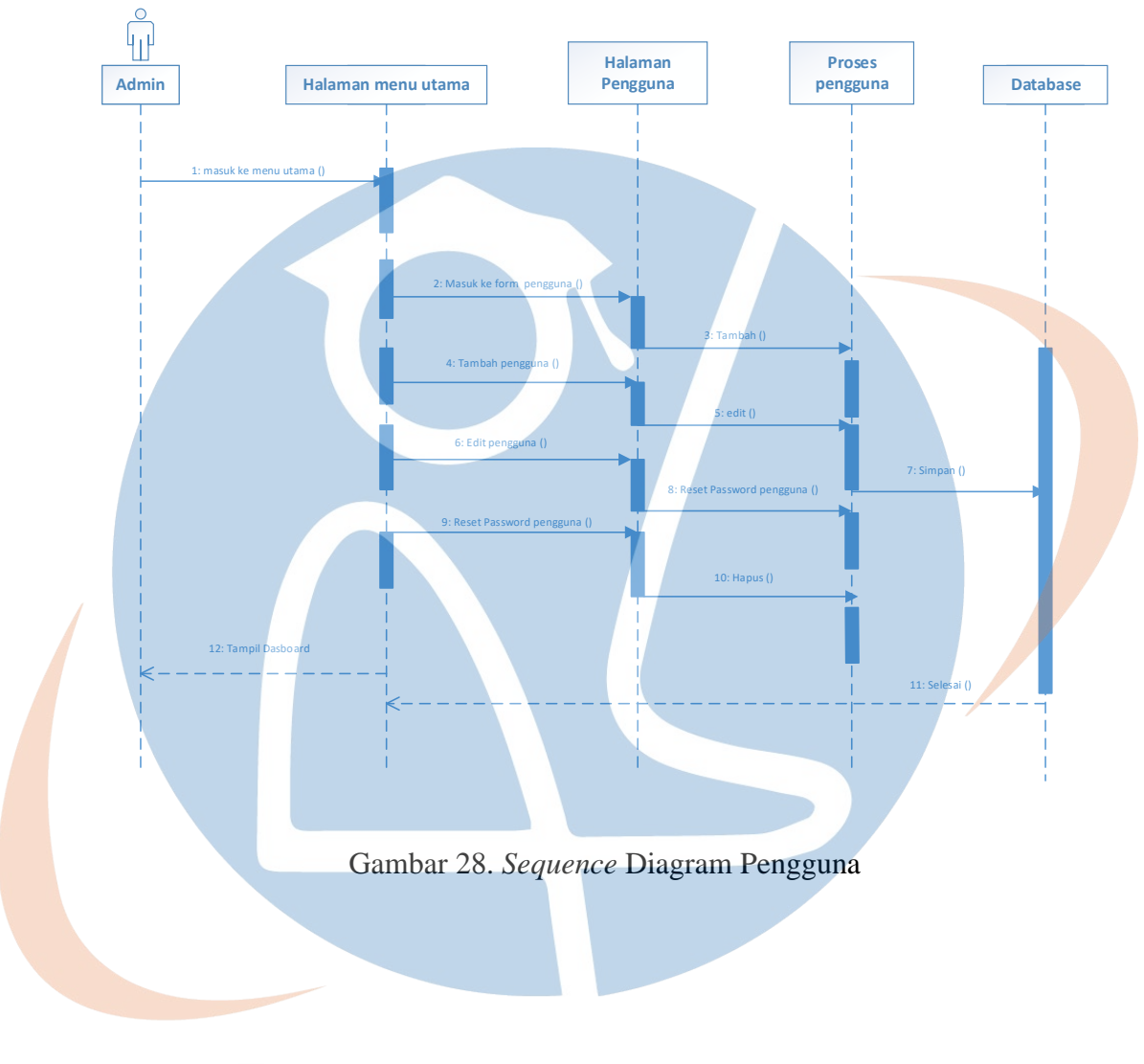

### STT-NF

#### **3.8.3.** *Sequence* **Diagram Agenda**

Pada *Sequence* diagram agenda, menggambarkan mengenai proses admin dalam menambah, mengedit dan hapus agenda yang sudah ditambahkan.

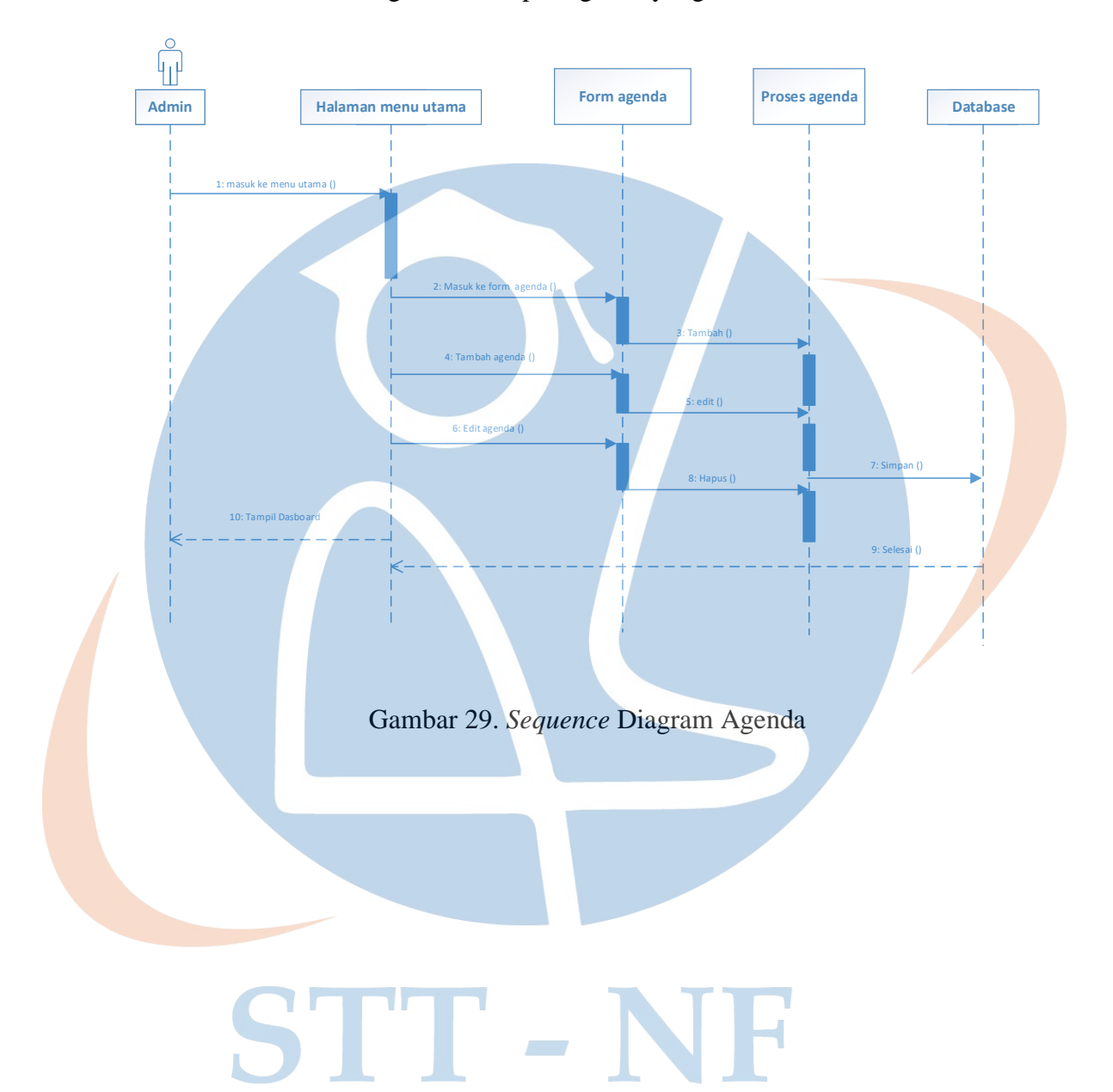

#### **3.8.4.** *Sequence* **Diagram Pengumuman**

Pada *Sequence* diagram pengumuman, menggambarkan mengenai proses admin dalam menambah, mengedit dan menghapus pengumuman yang sudah ditambahkan.

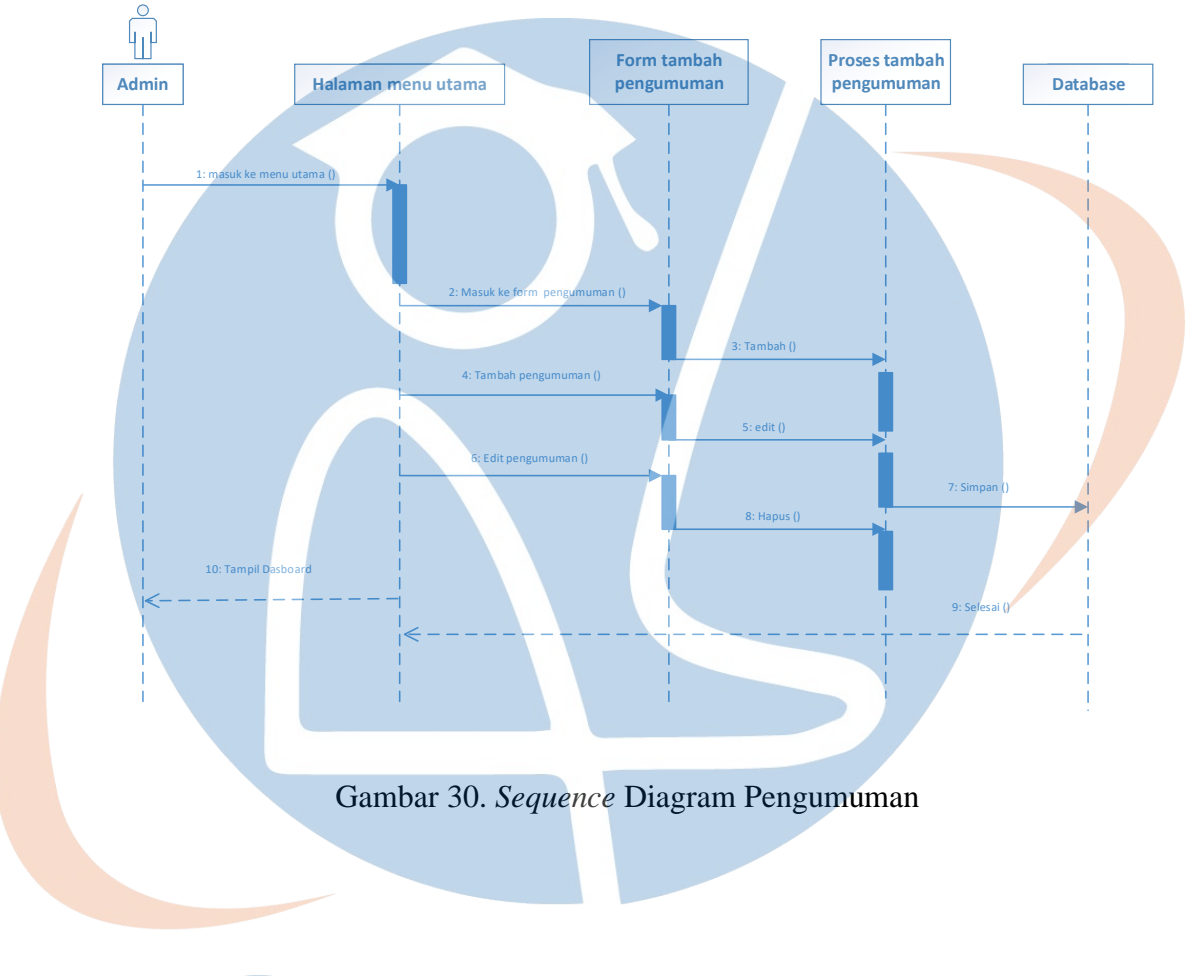

### STT-NF

#### **3.8.5.** *Sequence* **Diagram Album**

Pada *Sequence* diagram album, menggambarkan mengenai proses admin dalam menambahkan, mengedit dan menghapus album.

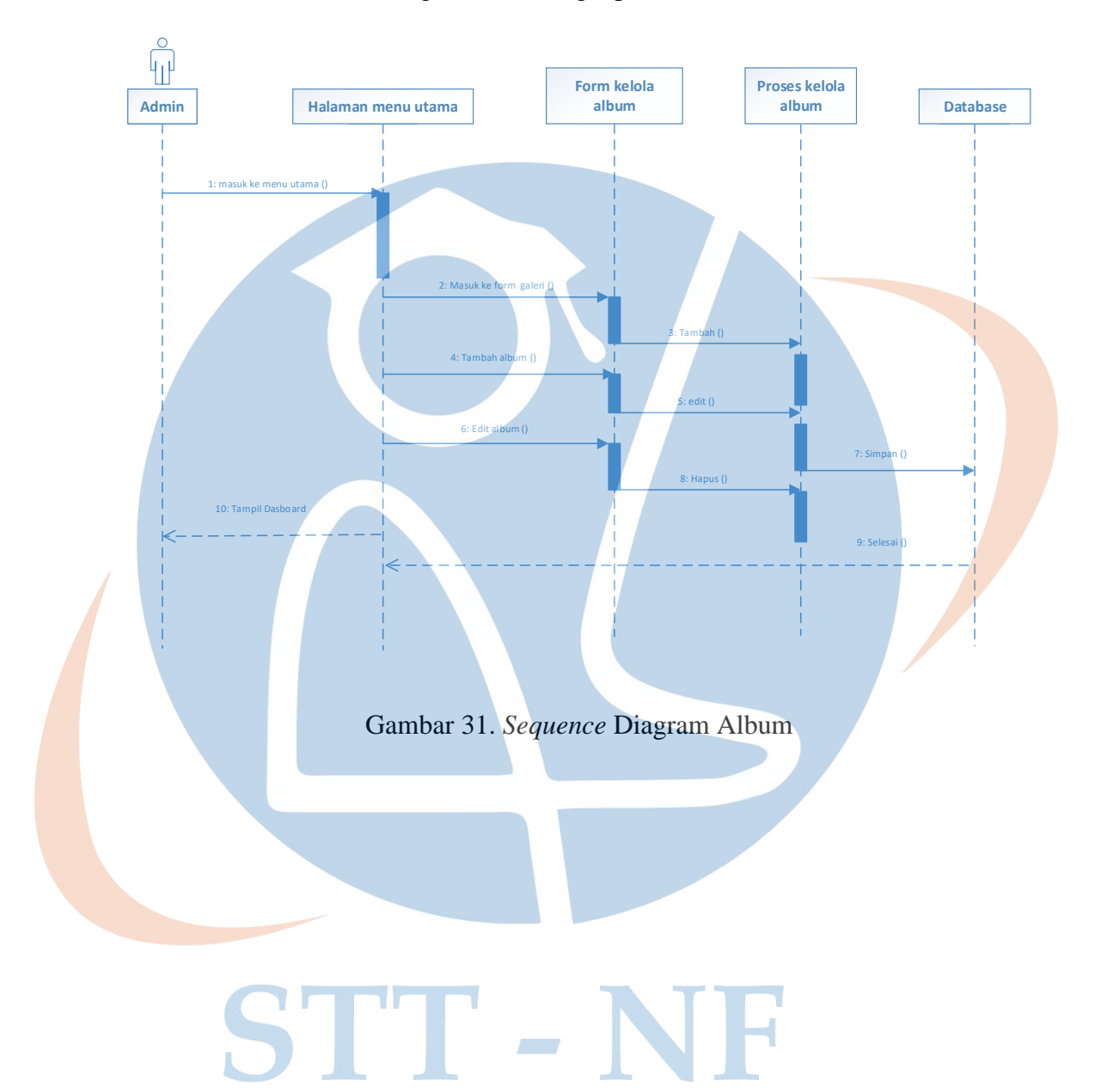

#### **3.8.6.** *Sequence* **Diagram Photo**

Pada *Sequence* diagram photo, menggambarkan mengenai proses admin dalam menambah, mengedit dan menghapus photo.

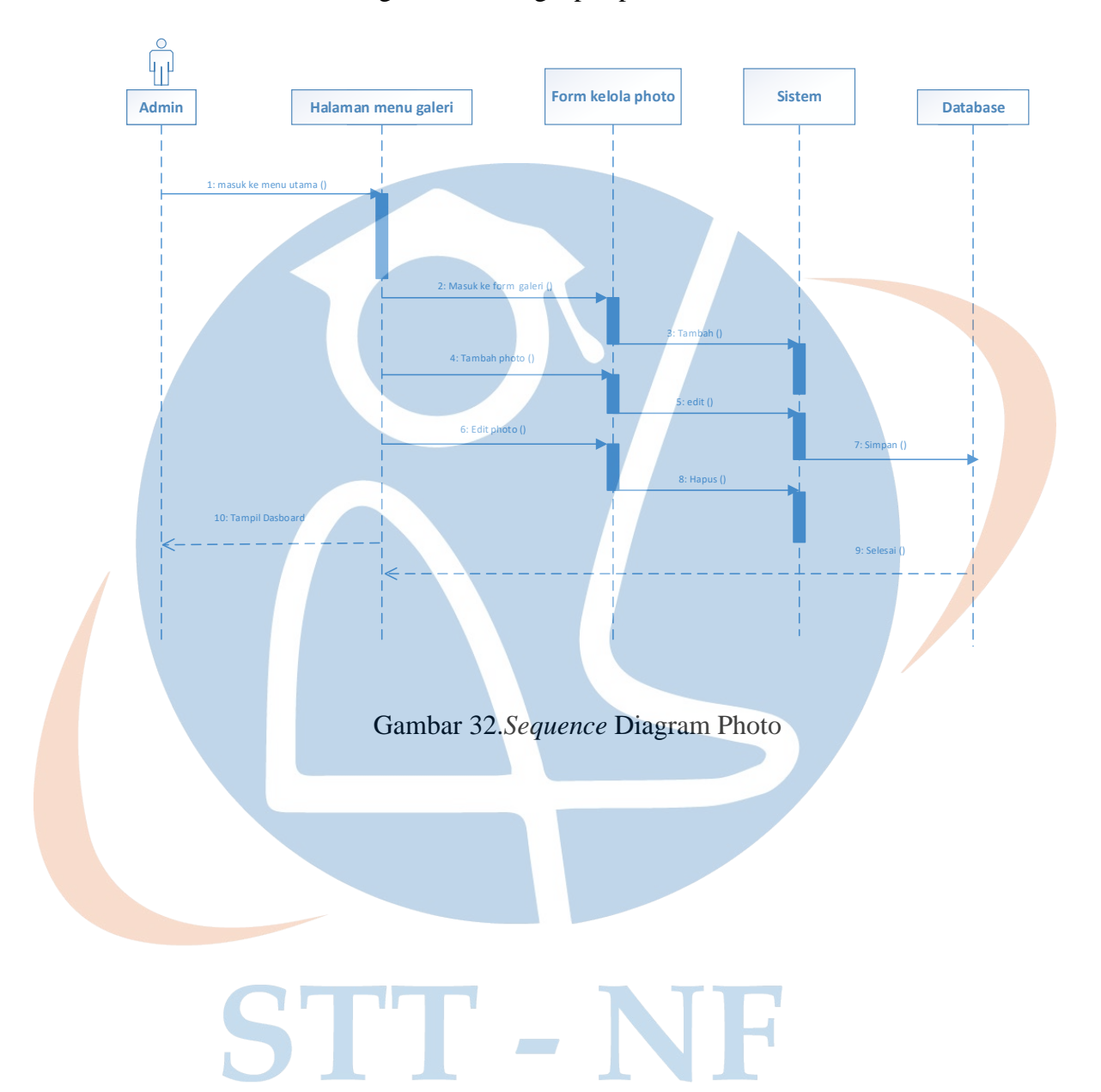

#### **3.8.7.** *Sequence* **Diagram Guru**

Pada *Sequence* diagram guru, menggambarkan mengenai proses admin dalam menambah, mengedit dan menghapus data guru yang sudah ditambahkan.

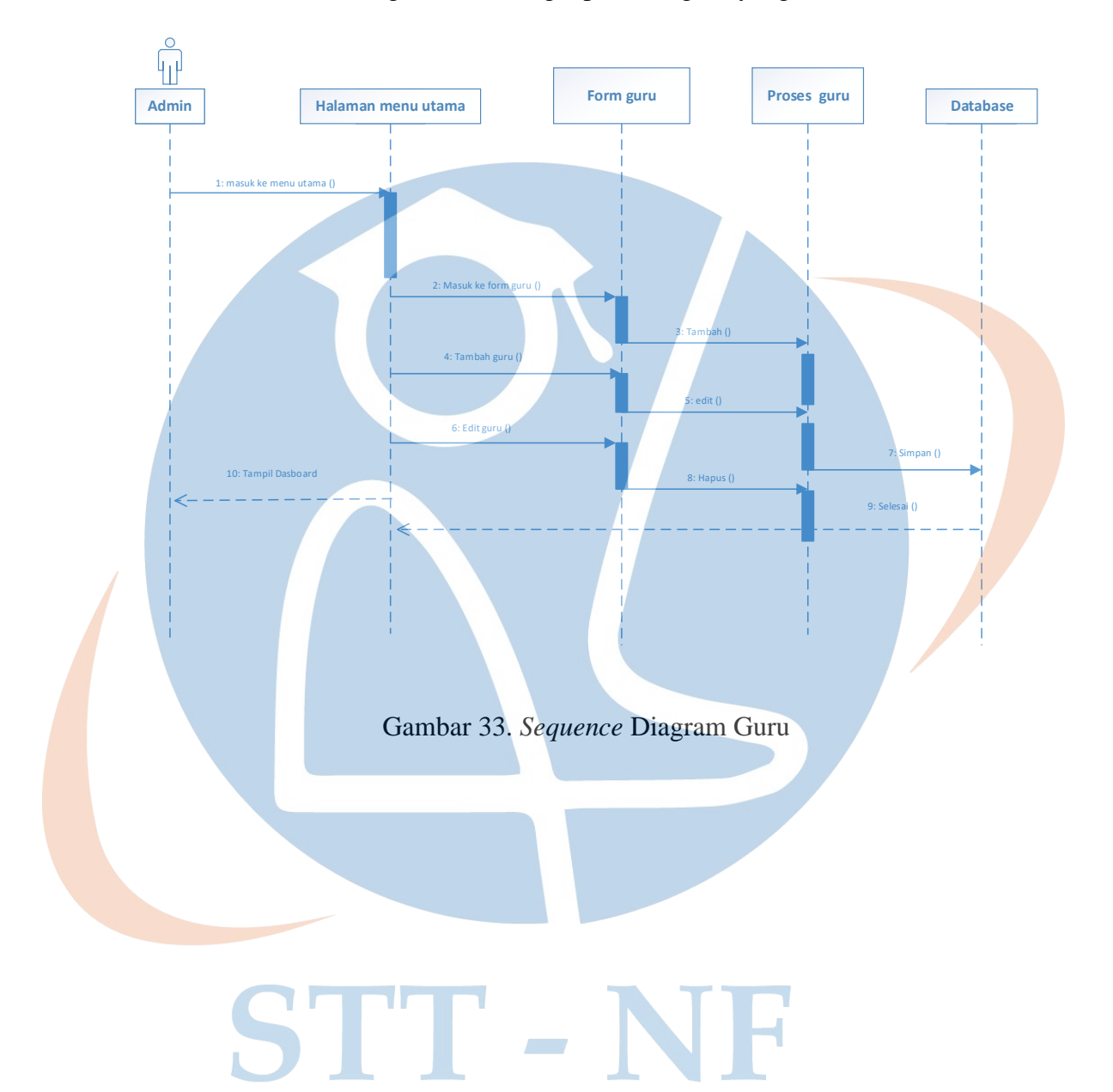

#### **3.8.8.** *Sequence* **Diagram Hapus** *Inbox*

Pada *Sequence* diagram hapus *inbox*, menggambarkan mengenai proses admin dalam menghapus pesan yang dikirimkan oleh *visitor* dihalamanan kontak.

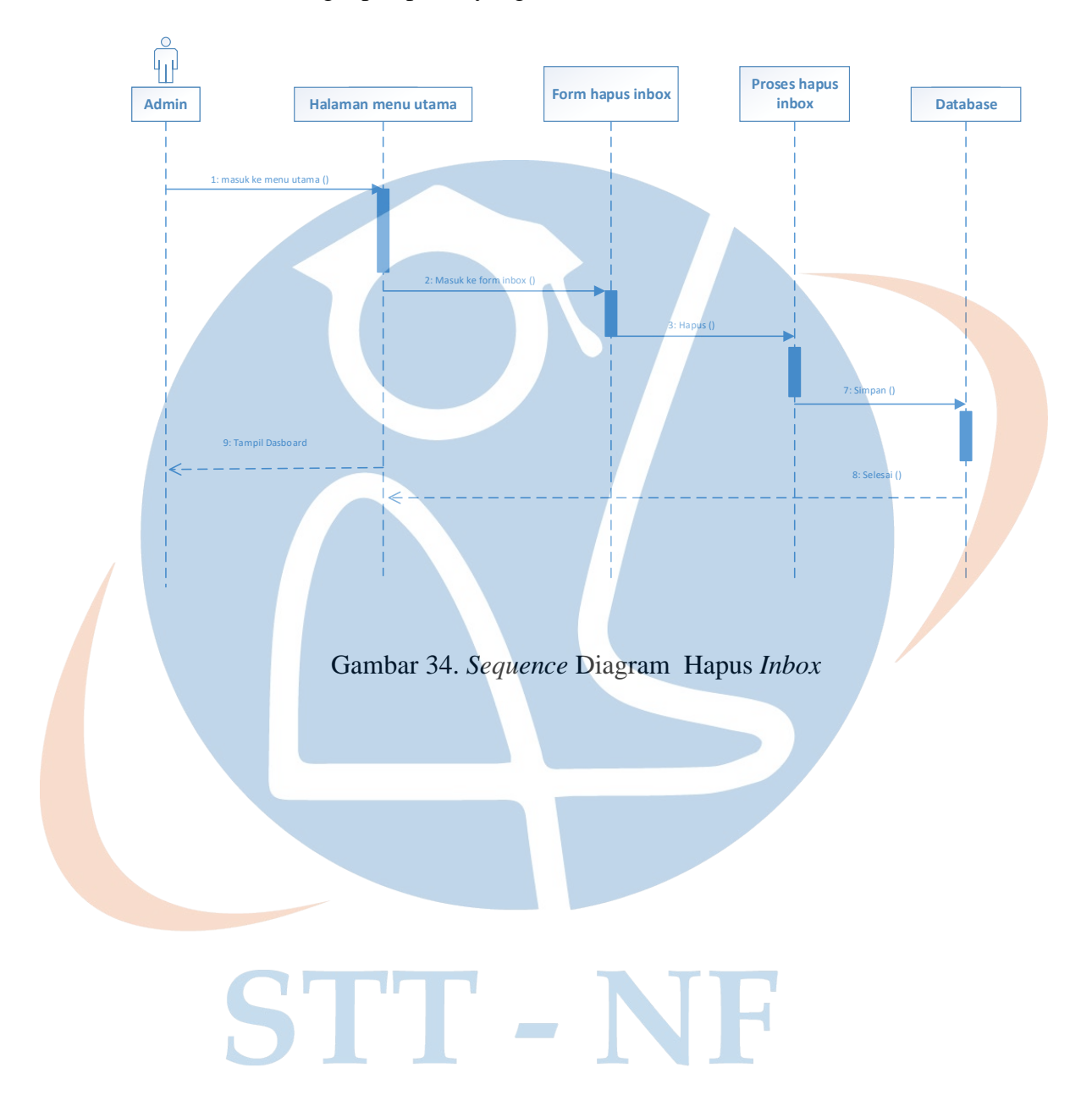

#### **3.8.9. Sequence Diagram Home**

*Sequence* diagram memilih menu *Home* berisi tampilan halaman *Home* yang terdapat slider, pengumuman dan agenda.

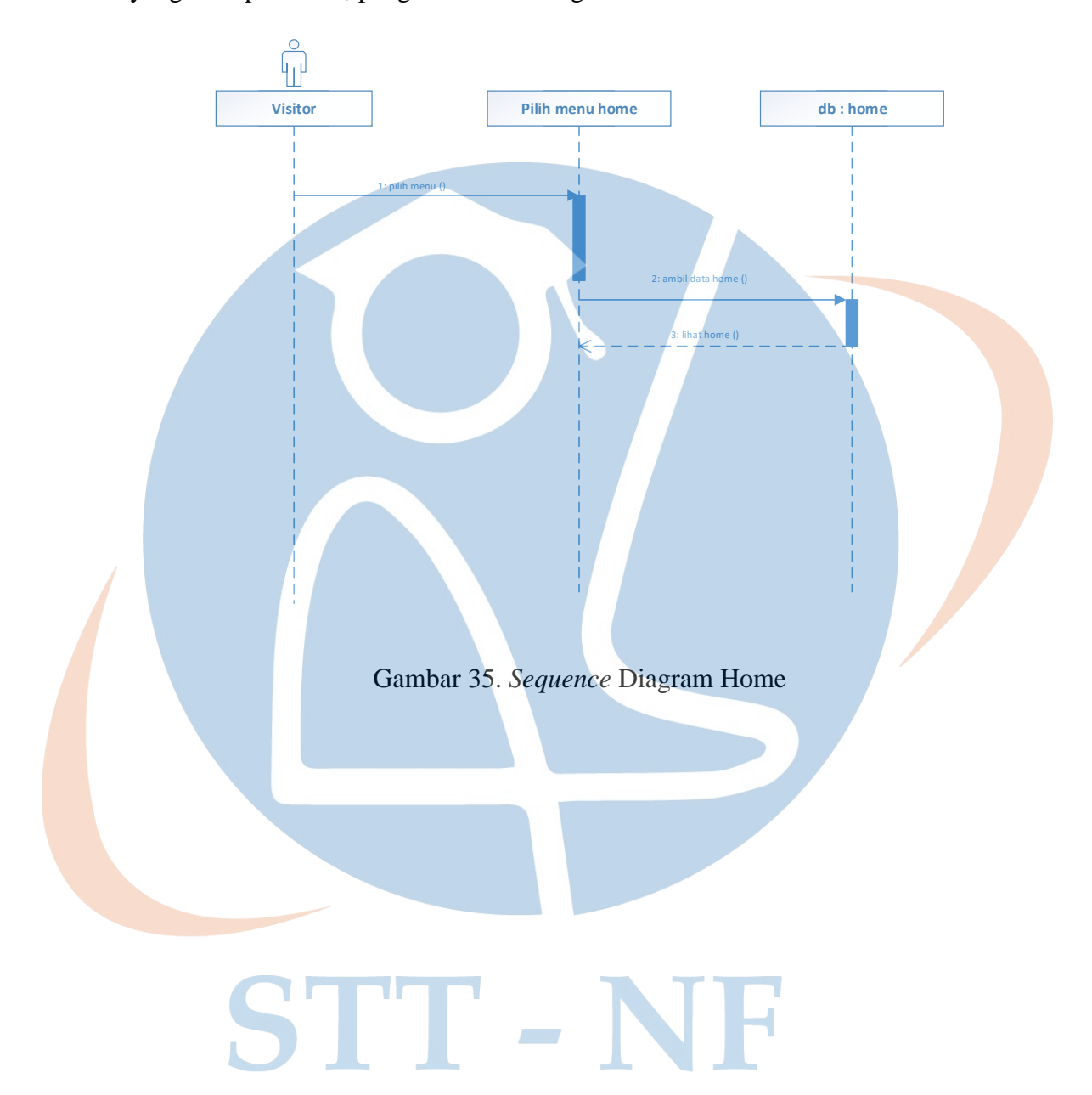

#### **3.8.10.** *Sequence* **Diagram Tentang**

*Sequence* diagram memilih menu tentang berisi tampilan sambutan, visi dan misi, dan data guru.

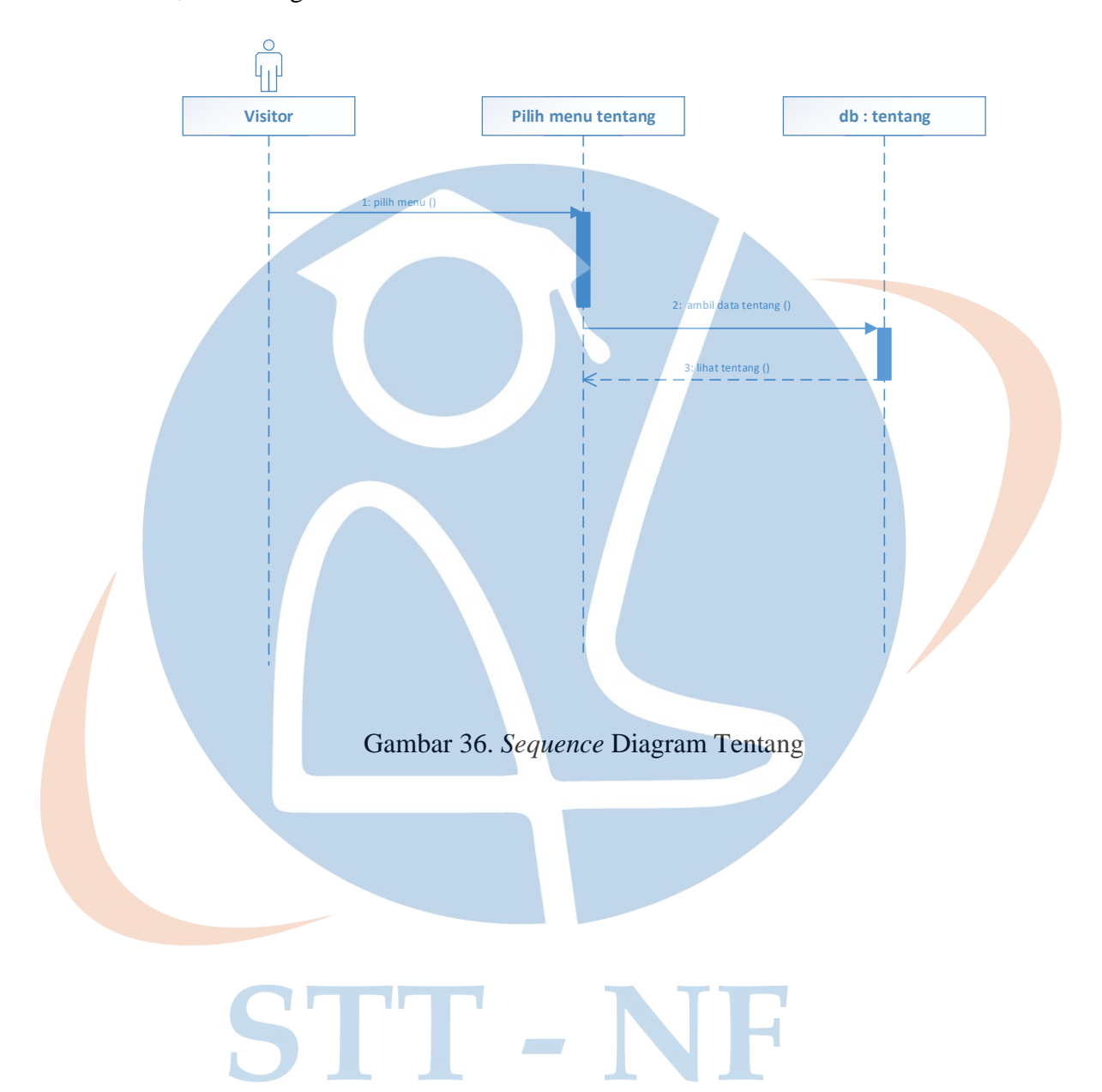

#### **3.8.11.** *Sequence* **Diagram Pengumuman**

*Sequence* diagram memilih menu pengumuman berisi tampilan halaman pengumuman yang sudah ditambahkan oleh admin.

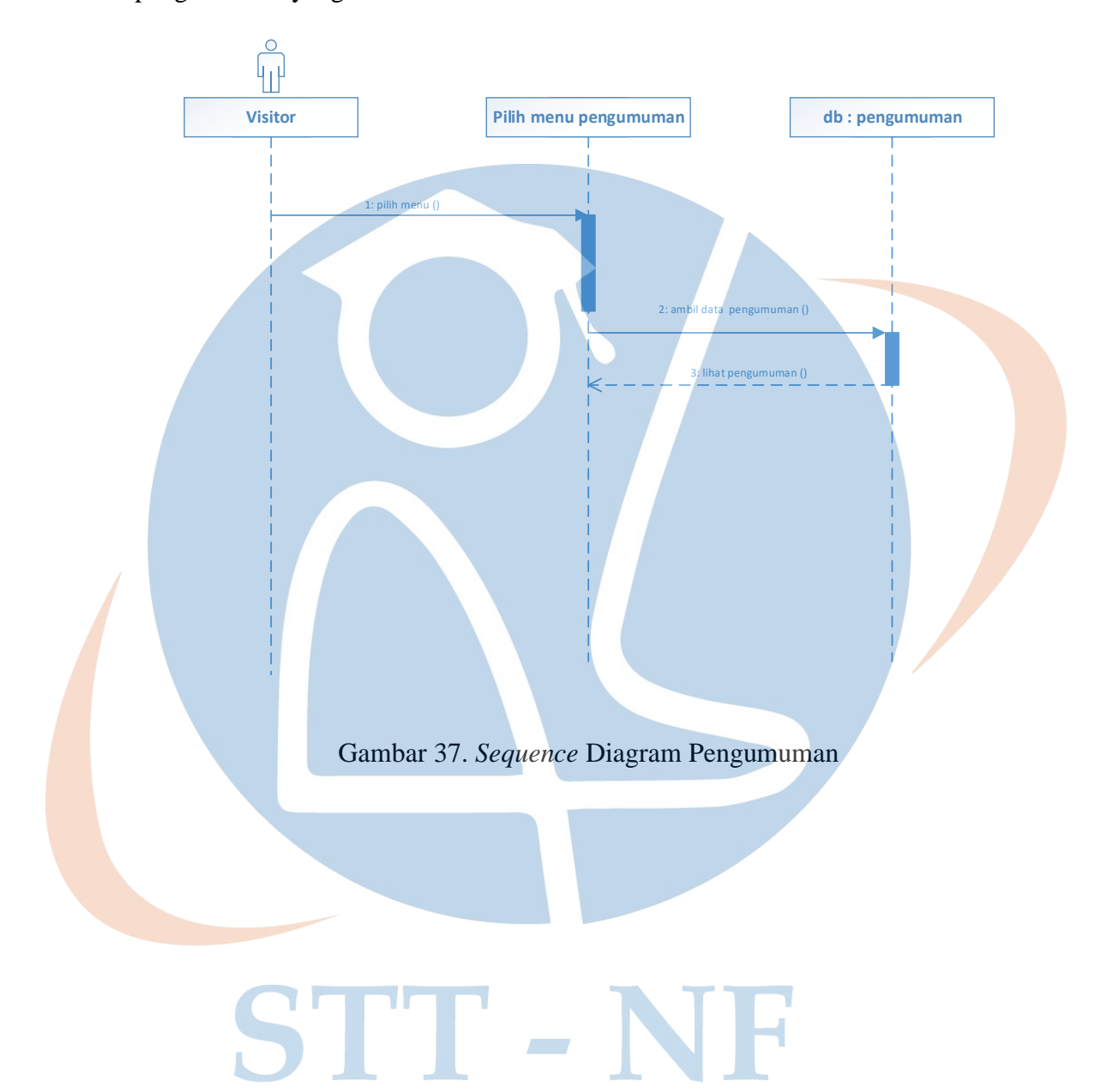

#### **3.8.12.** *Sequence* **Diagram Agenda**

*Sequence* diagram memilih menu agenda berisi tampilan halaman agenda yang sudah ditambahkan oleh admin.

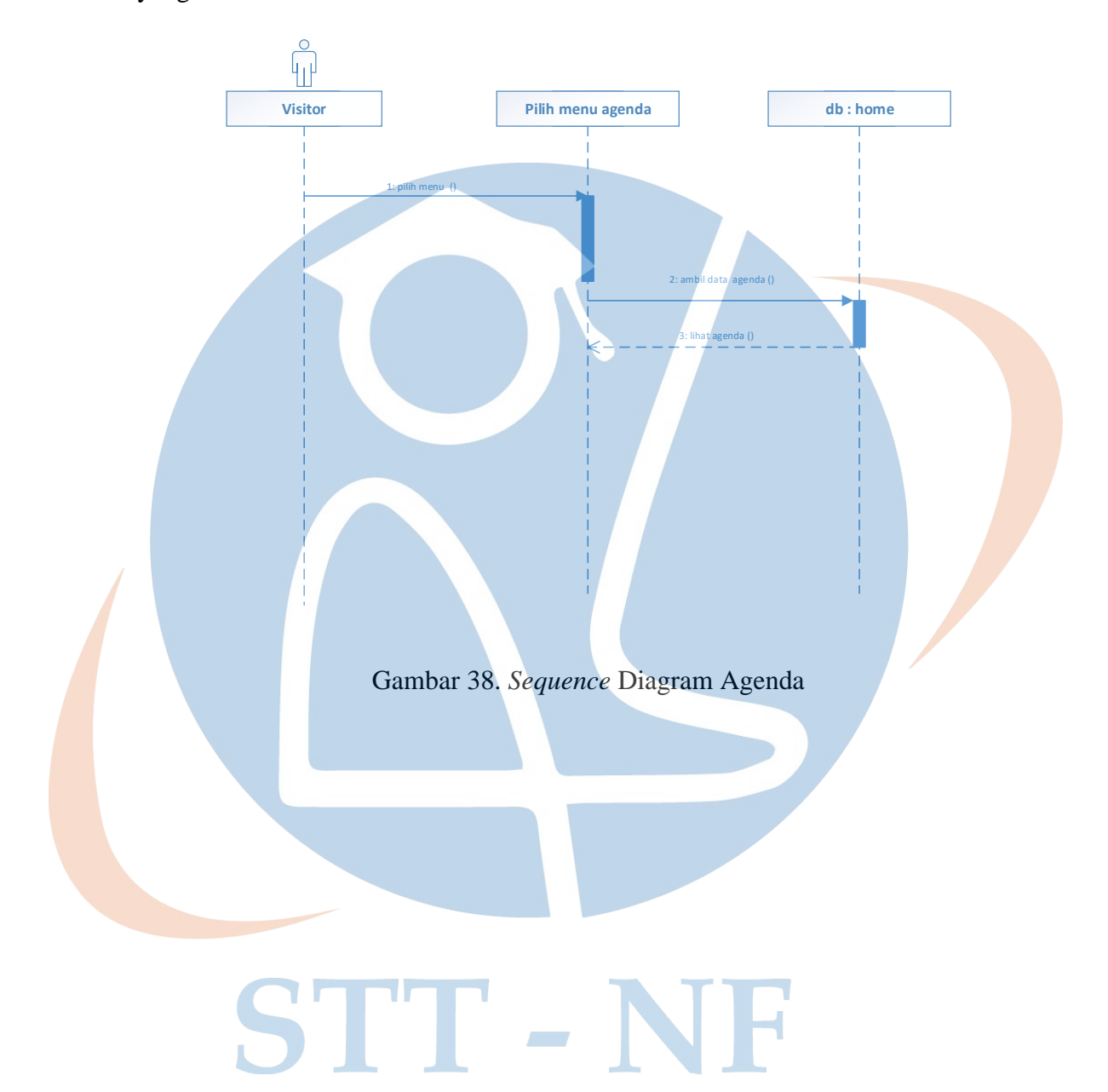

#### **3.8.13.** *Sequence* **Diagram Galeri**

*Sequence* diagram memilih menu galeri berisi tampilan halaman galeri berisi photo-photo kegiatan yang sudah ditambahkan oleh admin.

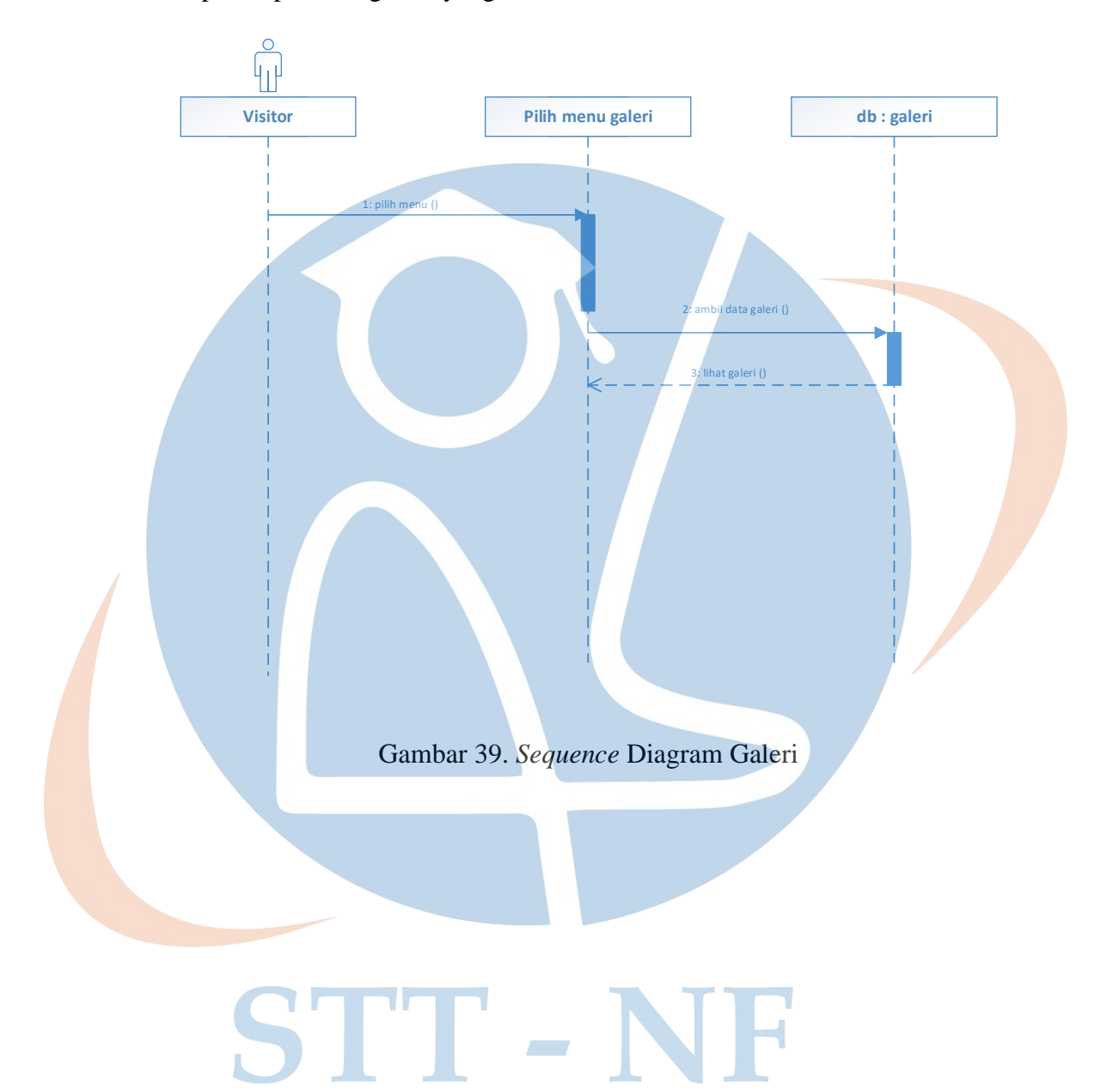

#### **3.8.14.** *Sequence* **Diagram Kontak**

*Sequence* diagram memilih menu kontak berisi tampilan halaman hubungi kami dan pengguna bisa mengirimkan pesan.

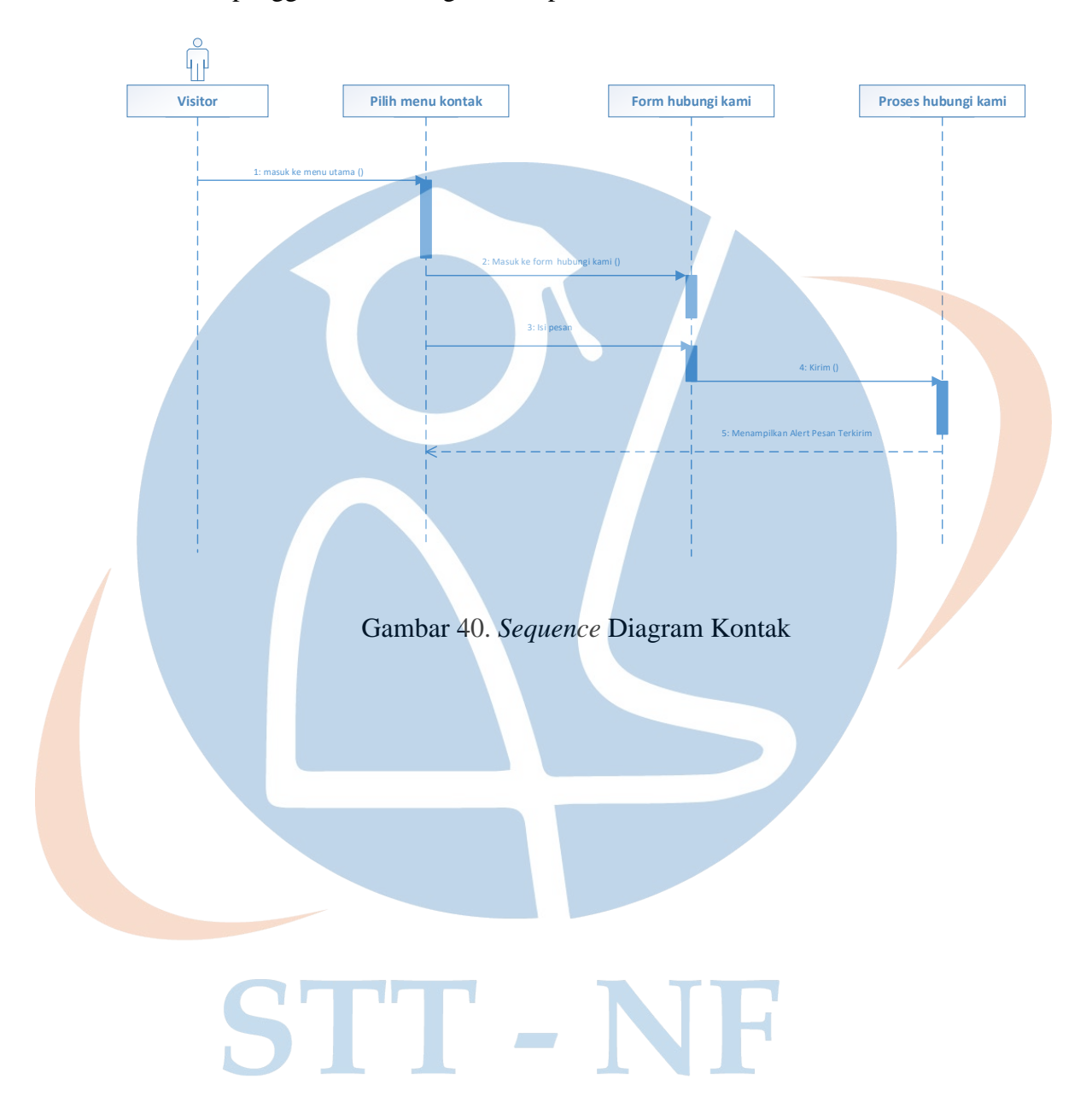

#### **3.8.15. Sequence Diagram Sign Out**

Pada *Sequence* diagram *Sign Out*, admin berinteraksi dengan halaman form *Sign Out* dalam mengakhiri proses akses halaman administrator.

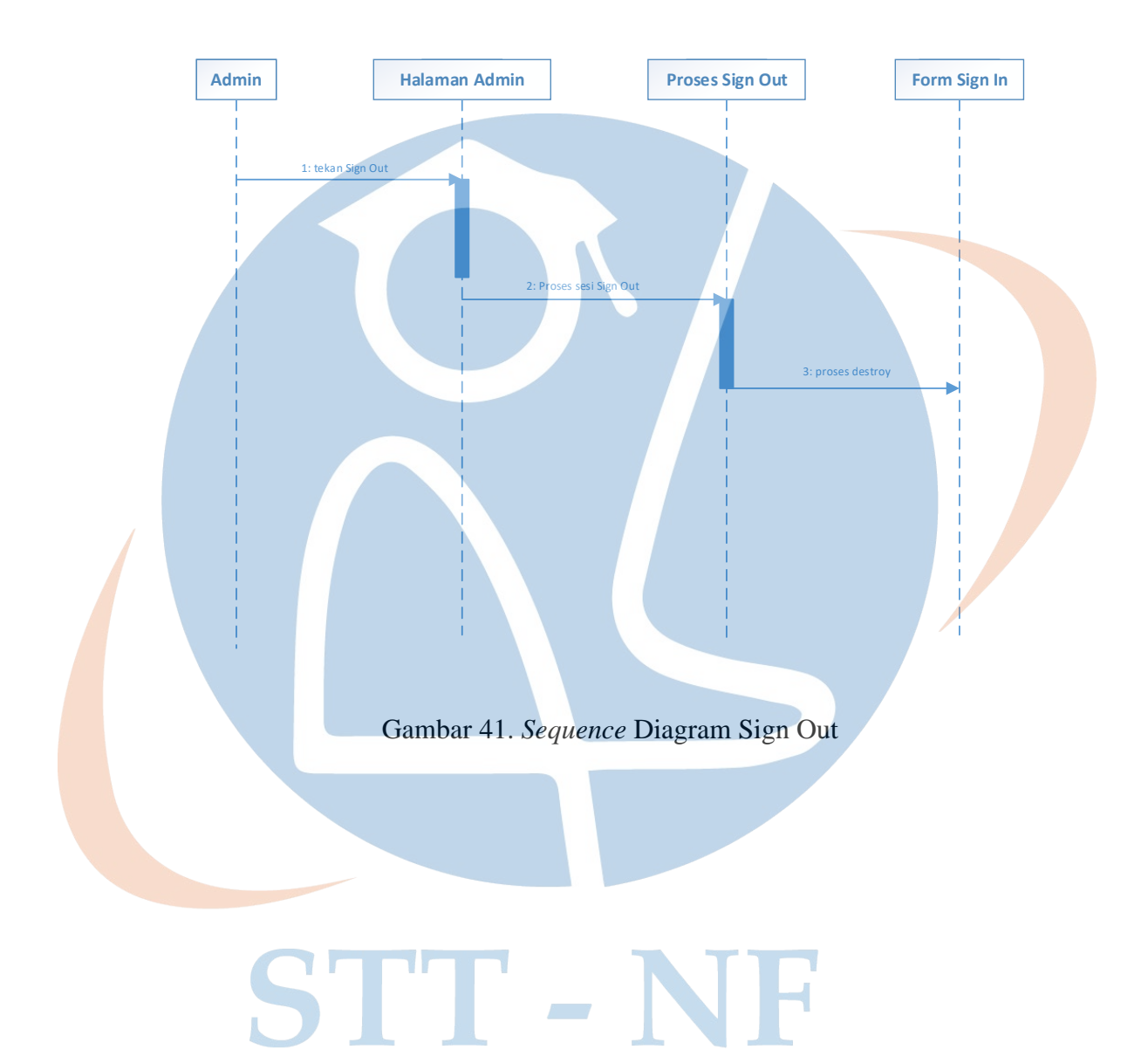

#### **3.9. Tabel Database**

Tabel database adalah struktur data yang terdiri dari baris dan kolom yang saling berkaitan, dan digunakan untuk menyimpan informasi yang terkait. Setiap tabel dalam basis data memiliki nama yang unik dan setiap kolom di tabel memiliki nama yang unik juga.

#### **3.9.1. Tabel Pengguna**

Berisikan data informasi dalam menambahkan pengguna *Website* administrator.

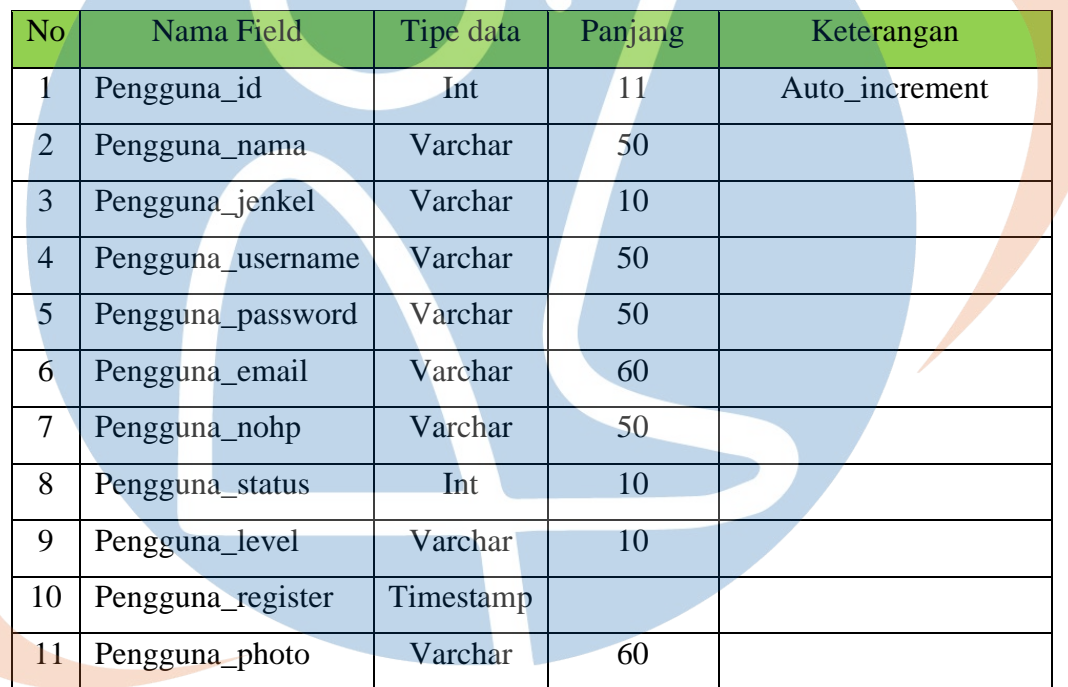

#### Tabel 3. Pengguna

# STT-NF

#### **3.9.2. Tabel Agenda**

Berisikan data informasi dalam menambahkan agenda kegiatan pada *Website* oleh admin.

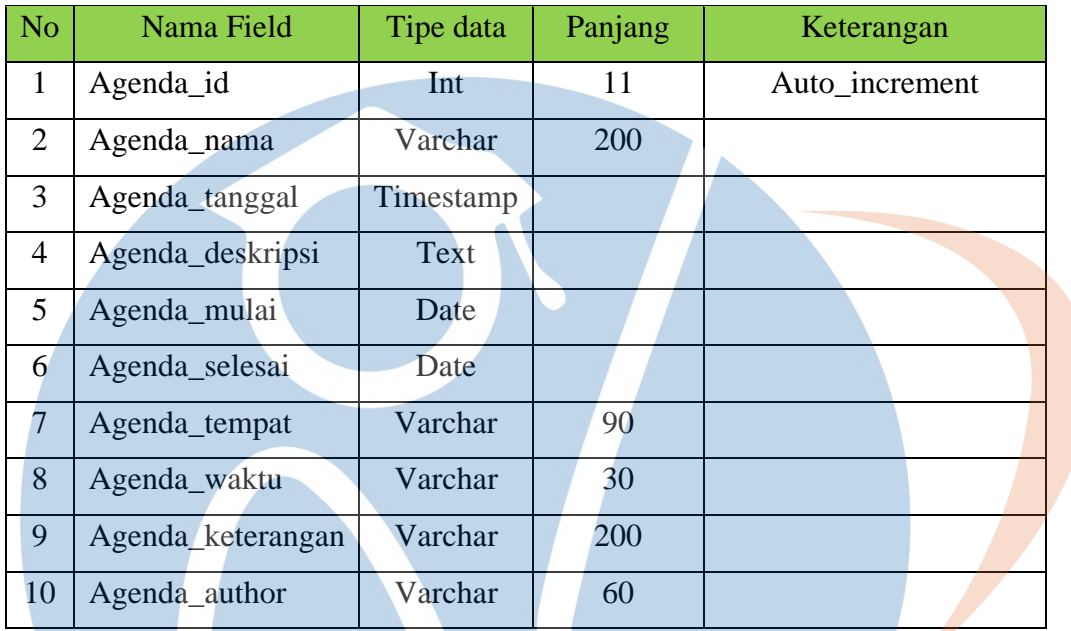

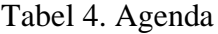

#### **3.9.3. Tabel Pengumuman**

Berisikan data informasi dalam menambahkan pengumuman pada *Website* oleh admin.

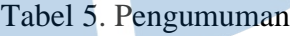

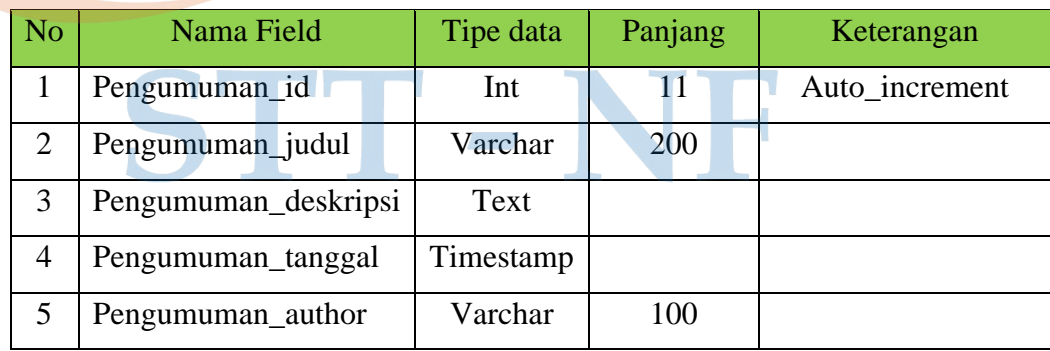

#### **3.9.4. Tabel Galeri**

Berisikan data informasi dalam menambahkan photo ke galeri pada *Website* oleh admin.

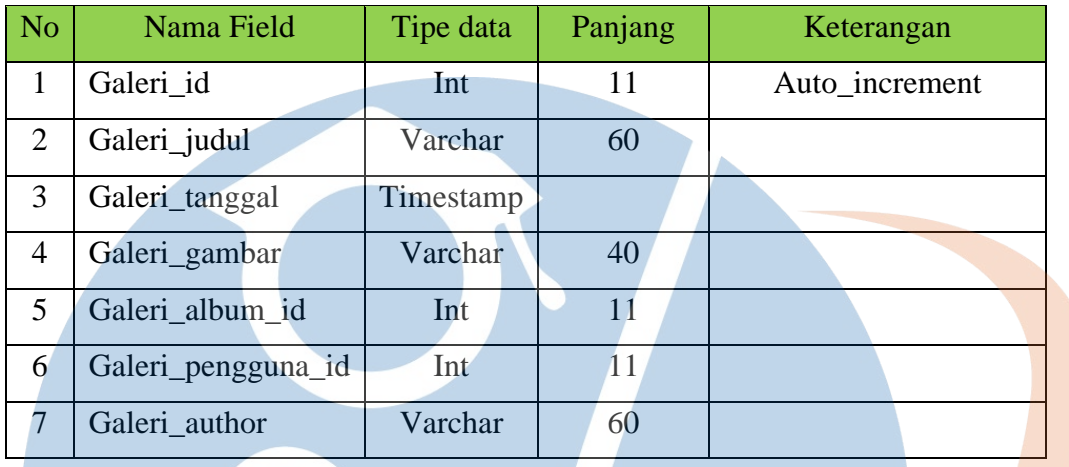

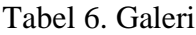

#### **3.9.5. Tabel Album**

Berisikan data informasi dalam menambahkan photo dan dikelompokan dalam sebuah album dari masing-masing photo yang akan di publikasikan oleh admin.

#### Tabel 7. Album

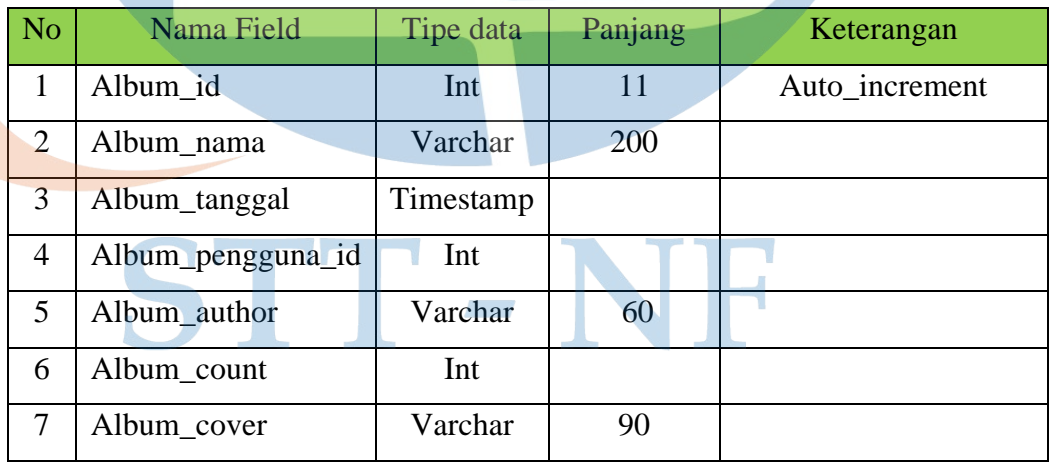

#### **3.9.6. Tabel** *Inbox*

Berisikan data informasi pesan *inbox* yang diterima admin, yang dikirimkan oleh *visitor* melalui *Website* sekolah.

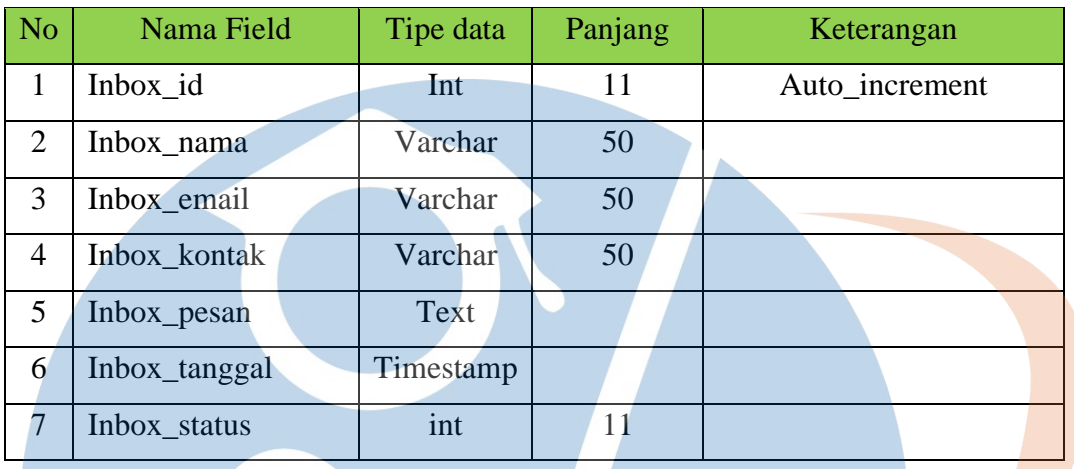

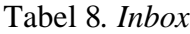

#### **3.9.7. Tabel Guru**

Berisikan data informasi dalam menambahkan guru pada *Website* oleh admin.

#### Tabel 9. Guru

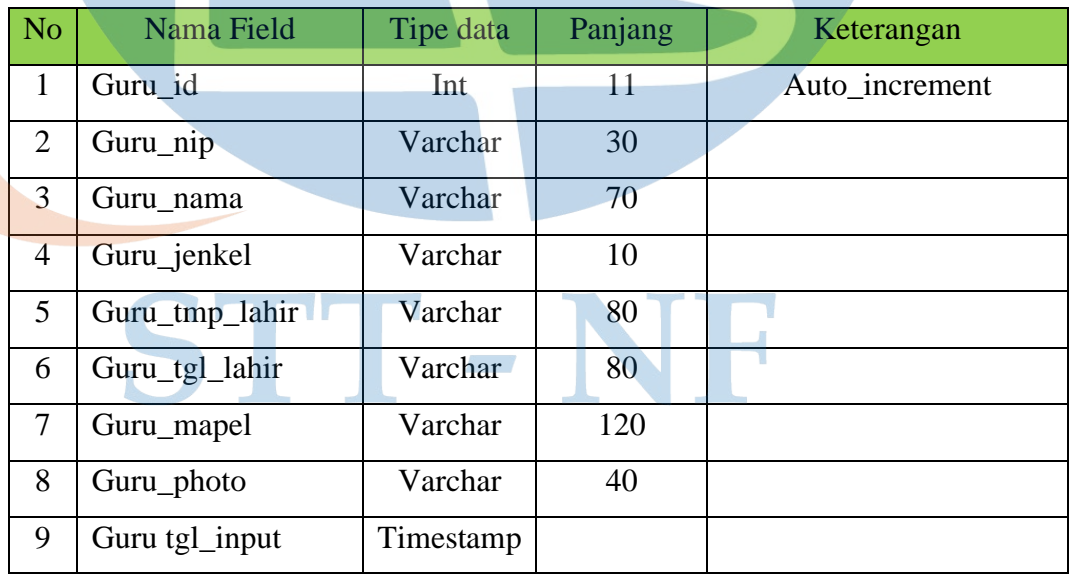

#### **3.10. Pengujian**

#### **3.10.1. Black Box Testing**

Pada tahap ini akan dilakukan berupa pengujian terhadap sistem yang telah dibuat menggunakan black box testing terhadap menu-menu yang sudah dibuat.

#### **3.10.1.1. Pengujian pada tampilan Website**

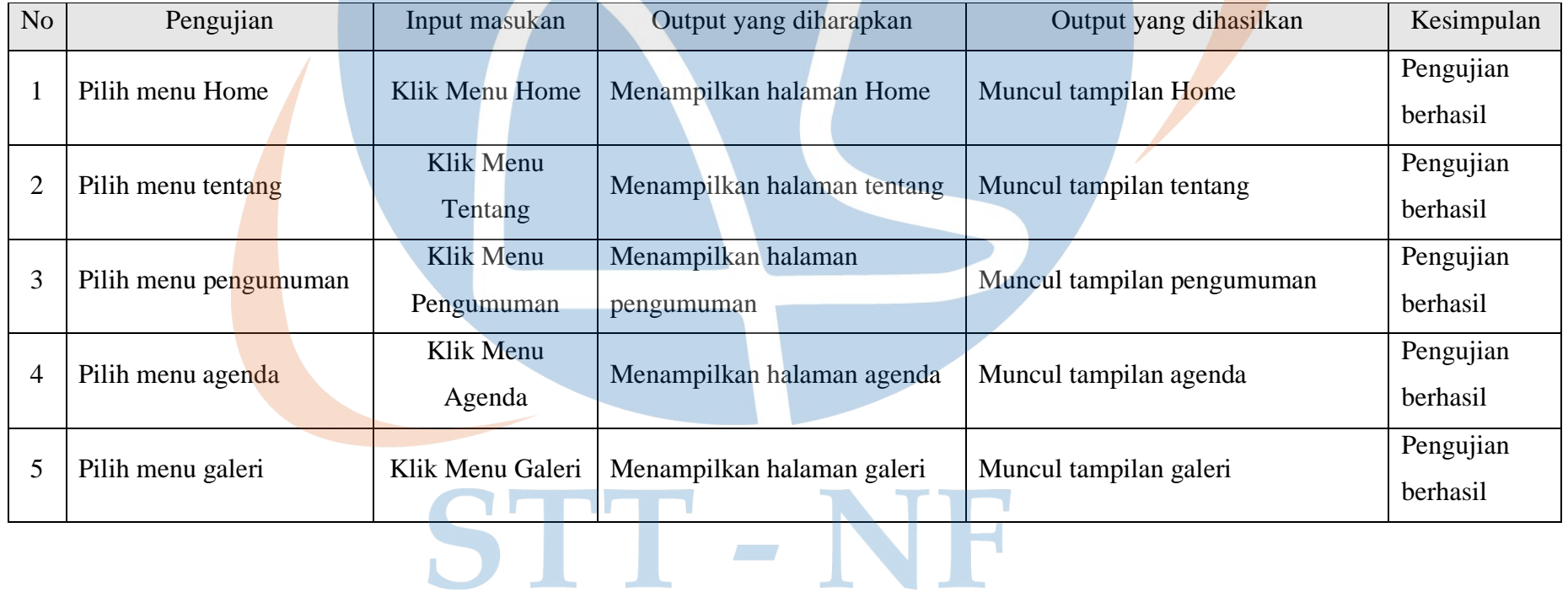

Tabel 10. Pengujian *Black Box Testing*

 $\sim$ 

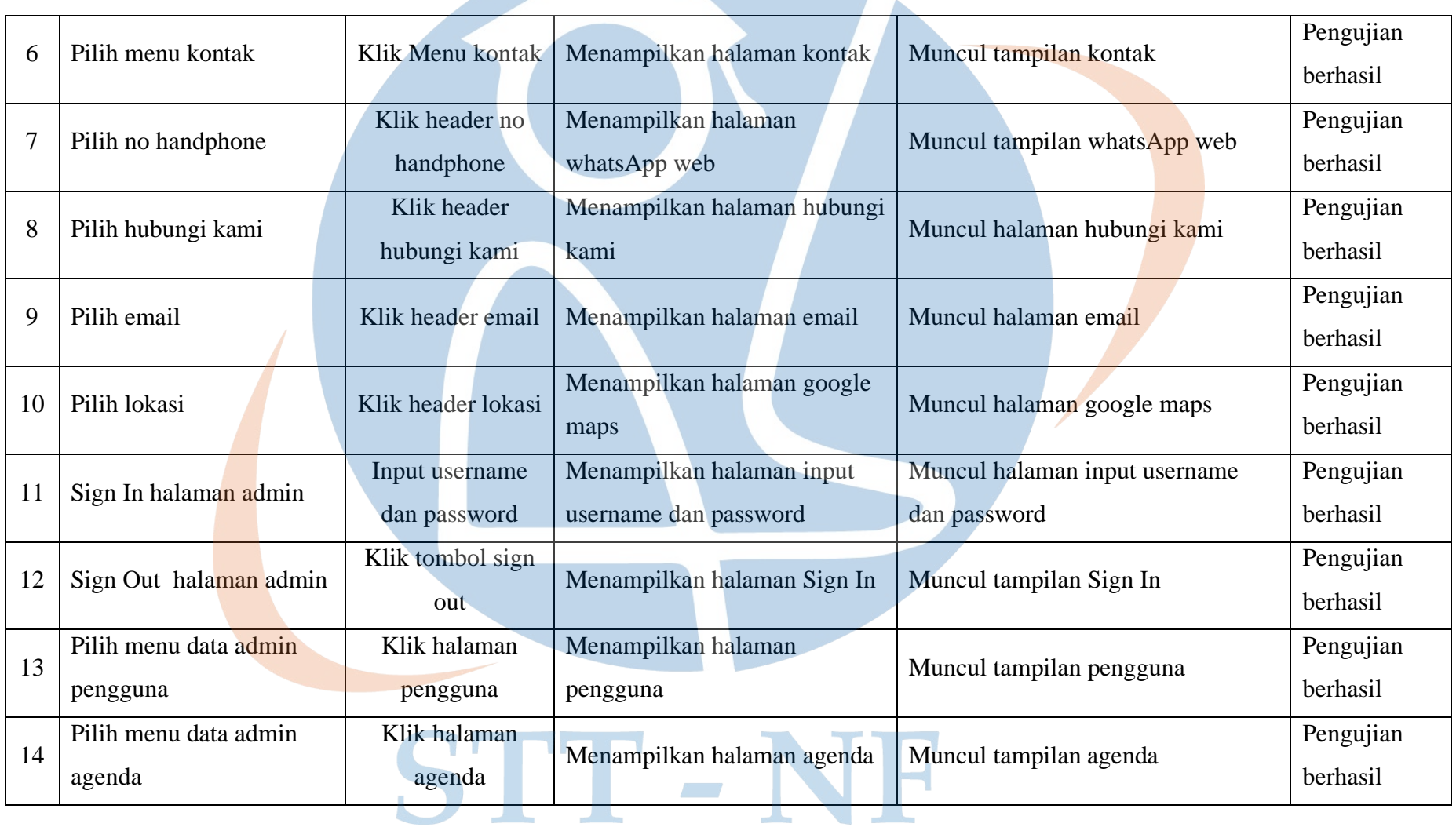

**Contract Contract Contract Contract Contract Contract Contract Contract Contract Contract Contract Contract Contract Contract Contract Contract Contract Contract Contract Contract Contract Contract Contract Contract Contr** 

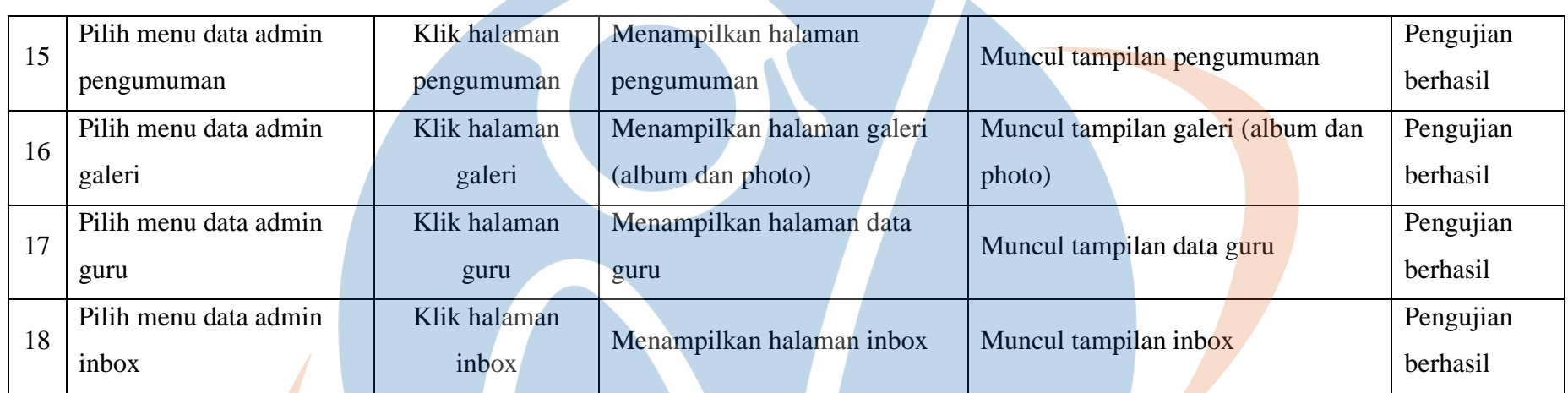

STT-NF

#### **3.10.1.2. Pengujian User Acceptance Testing (UAT)**

Pada tahap ini dilakukan pengujian yang melibatkan pengguna akhir untuk memastikan bahwa sistem yang dibuat telah sesuai dengan kebutuhan pengguna.

Hasil User Acceptance Test dinilai dengan 5 kategori, yaitu SS (Sangat Sesuai), S (Sesuai), KS (Kurang Sesuai), TS (Tidak Sesuai) dan TJ (Tidak Jawab). Berikut ini rincian hasilnya.

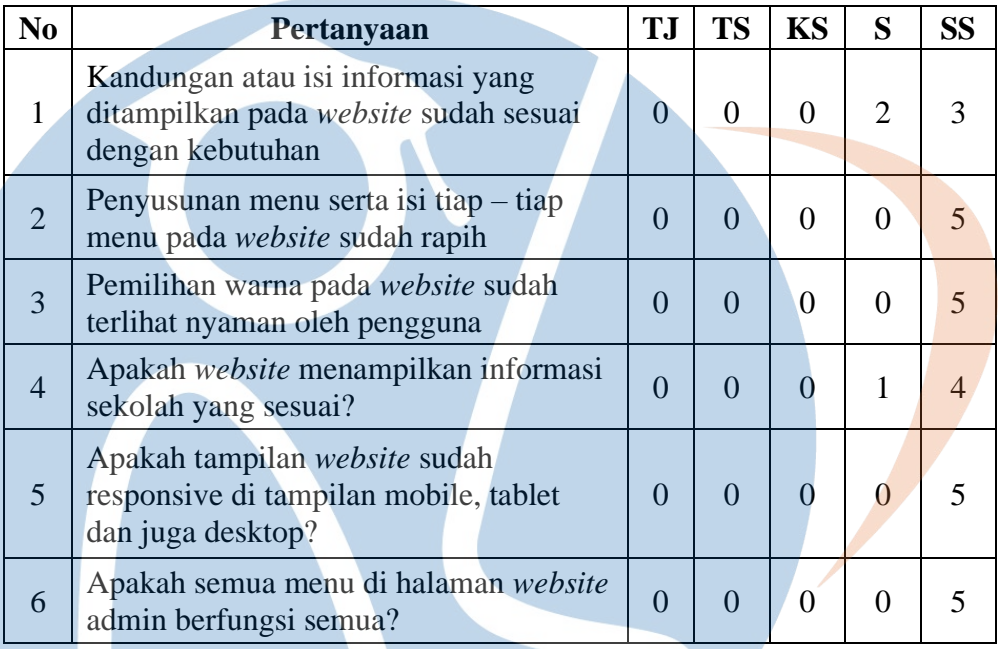

#### Tabel 11. Hasil *User Acceptance Testing*

#### **3.11. Hasil Pengujian**

Pengujian dilakukan dengan cara memberikan kuisioner kepada responden untuk meminta pendapat responden mengenai sistem yang sudah dibuat. Pengujian dilakukan kepada 5 responden yang terbagi kedalam 2 tipe user yaitu 2 responden dari pihak sekolah MI Bahrul Ullum dan 3 responden sebagai pengunjung *website* sekolah.

#### **3.11.1. Perhitungan skala Likert**

• **Rumus Skala Likert :**

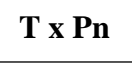

Ket :

**T** = Total Jumlah Responden Yang Memilih

**Pn** = Pilihan Angka Skor Likert

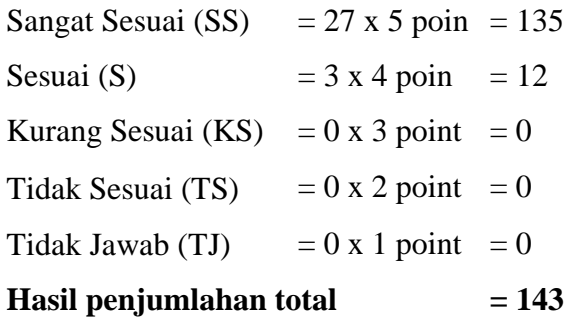

#### • **Interpretasi Skor Perhitungan**

Skor Maksimum = (Jumlah Responden x Skort Tertinggi Likert x Jumlah Pertanyaan) Skor Maksimum  $= 5 \times 5 \times 6$ Skor Maksimum = 150

Skor Minimum= (Jumlah Responden x Skort Terendah Likert x Jumlah Pertanyaan) Skor Minimum  $= 5 \times 1 \times 6$ Skor Minimum  $=$  30

#### • **Rumus Interval**

**I = 100 / Jumlah Skor (Likert)**

 $I = 100 / 5 = 20$ 

Dari pengukuran interpretasi skor diatas, maka diperoleh hasil interval sebagai berikut :

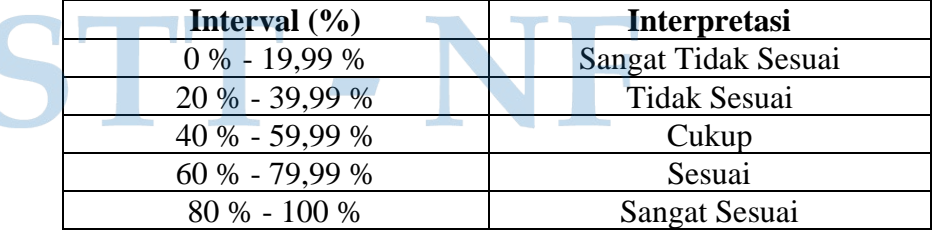

Tabel 12. *Interval*

• **Rumus Index %** =  $(Total Skor / Y) \times 100$ 

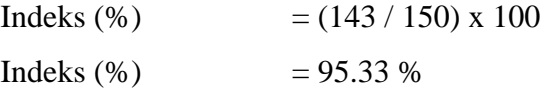

Berdasarkan hasil perhitungan yang sudah dilakukan maka dapat disimpulkan bahwa pembuatan *website* MI Bahrul Ullum sudah sangat baik dan sudah sesuai dengan kebutuhan sekolah dengan kepuasan pengguna berada di angka **95,33%** (Sangat Sesuai).

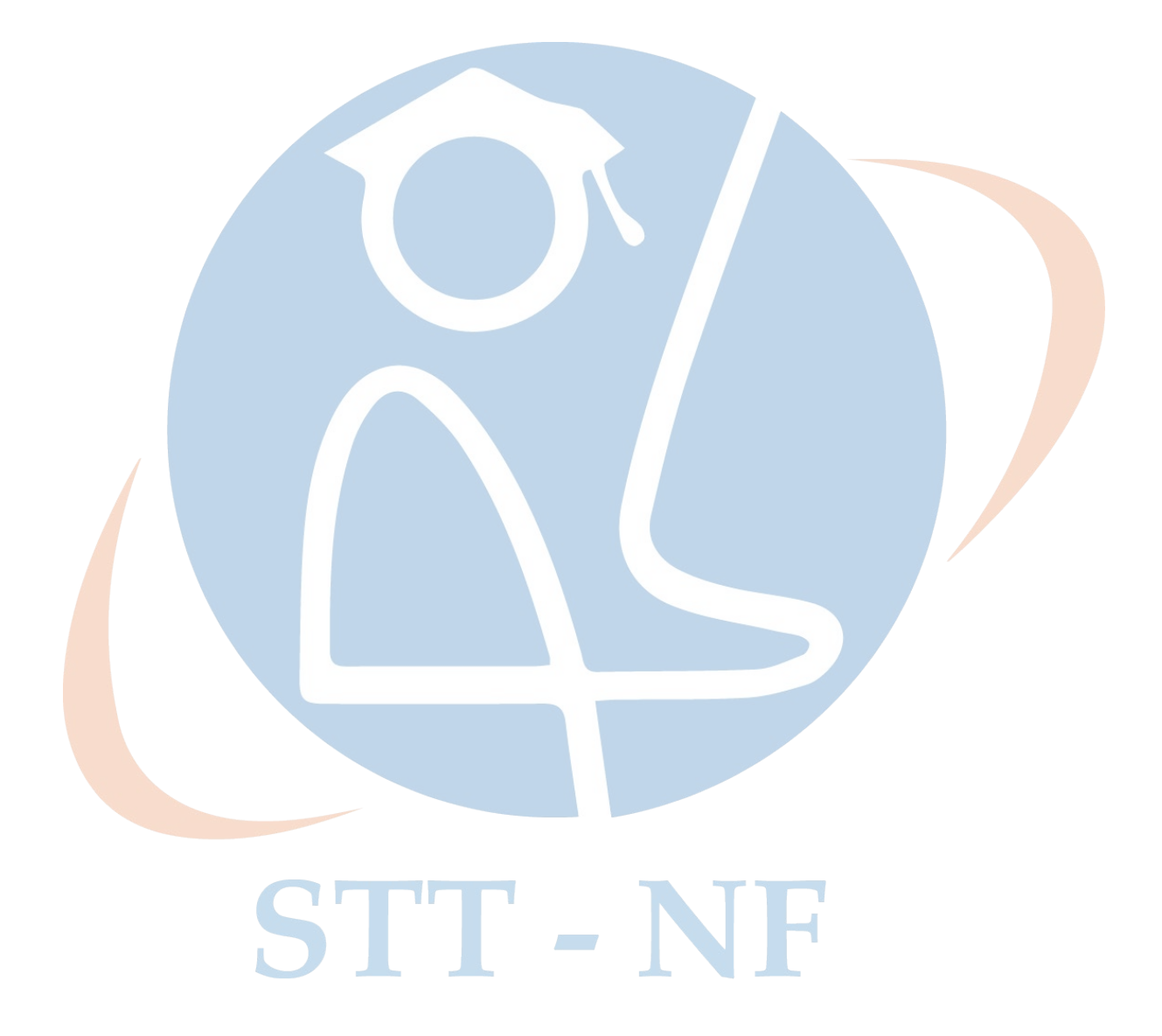